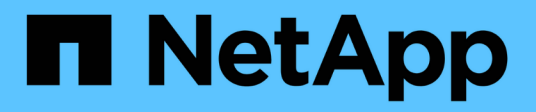

# **Metodi API di configurazione del sistema**

Element Software

NetApp January 15, 2024

This PDF was generated from https://docs.netapp.com/it-it/element-software-123/api/reference\_element\_api\_disablebmccoldreset.html on January 15, 2024. Always check docs.netapp.com for the latest.

# **Sommario**

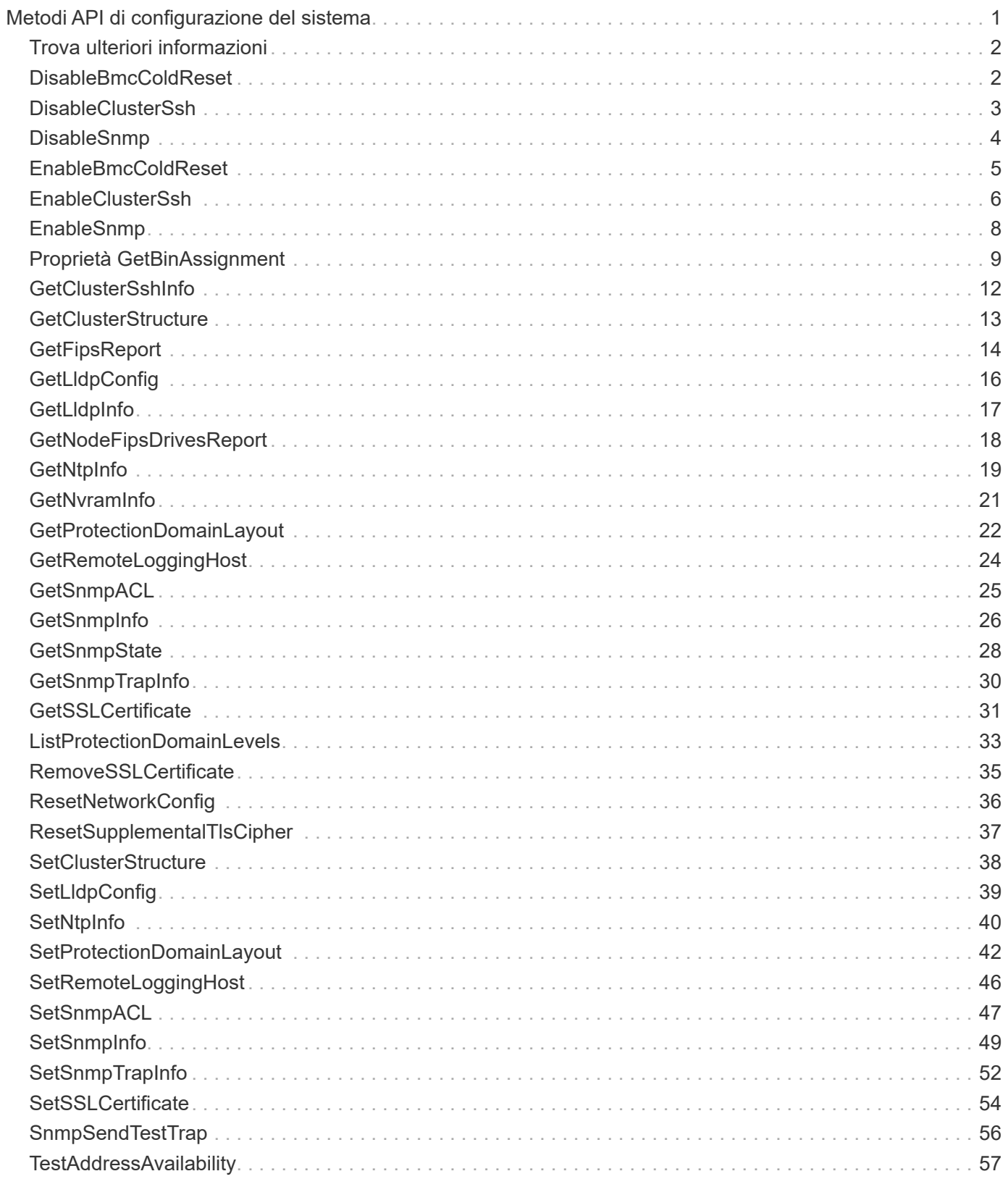

# <span id="page-2-0"></span>**Metodi API di configurazione del sistema**

I metodi API di configurazione del sistema consentono di ottenere e impostare i valori di configurazione applicabili a tutti i nodi del cluster.

- [DisableBmcColdReset](#page-3-1)
- [DisableClusterSsh](#page-4-0)
- [DisableSnmp](#page-5-0)
- [EnableBmcColdReset](#page-6-0)
- [EnableClusterSsh](#page-7-0)
- [EnableSnmp](#page-9-0)
- [Proprietà GetBinAssignment](#page-10-0)
- [GetClusterSshInfo](#page-13-0)
- [GetClusterStructure](#page-14-0)
- [GetFipsReport](#page-15-0)
- [GetLldpConfig](#page-17-0)
- [GetLldpInfo](#page-18-0)
- [GetNodeFipsDrivesReport](#page-19-0)
- [GetNtpInfo](#page-20-0)
- [GetNvramInfo](#page-22-0)
- [GetProtectionDomainLayout](#page-23-0)
- [GetRemoteLoggingHost](#page-25-0)
- [GetSnmpACL](#page-26-0)
- [GetSnmpInfo](#page-27-0)
- [GetSnmpState](#page-29-0)
- [GetSnmpTrapInfo](#page-31-0)
- [GetSSLCertificate](#page-32-0)
- [ListProtectionDomainLevels](#page-34-0)
- [RemoveSSLCertificate](#page-36-0)
- [ResetNetworkConfig](#page-37-0)
- [ResetSupplementalTlsCipher](#page-38-0)
- [SetClusterStructure](#page-39-0)
- [SetLldpConfig](#page-40-0)
- [SetNtpInfo](#page-41-0)
- [SetProtectionDomainLayout](#page-43-0)
- [SetRemoteLoggingHost](#page-47-0)
- [SetSnmpACL](#page-48-0)
- [SetSnmpInfo](#page-50-0)
- [SetSnmpTrapInfo](#page-53-0)
- [SetSSLCertificate](#page-55-0)
- [SnmpSendTestTrap](#page-57-0)
- [TestAddressAvailability](#page-58-0)

# <span id="page-3-0"></span>**Trova ulteriori informazioni**

- ["Documentazione software SolidFire ed Element"](https://docs.netapp.com/us-en/element-software/index.html)
- ["Documentazione per le versioni precedenti dei prodotti SolidFire ed Element di NetApp"](https://docs.netapp.com/sfe-122/topic/com.netapp.ndc.sfe-vers/GUID-B1944B0E-B335-4E0B-B9F1-E960BF32AE56.html)

# <span id="page-3-1"></span>**DisableBmcColdReset**

È possibile utilizzare DisableBmcColdReset Metodo per disattivare l'attività in background che ripristina periodicamente il Baseboard Management Controller (BMC) per tutti i nodi del cluster.

## **Parametro**

Questo metodo non ha alcun parametro di input.

## **Valori restituiti**

Questo metodo ha il seguente valore restituito:

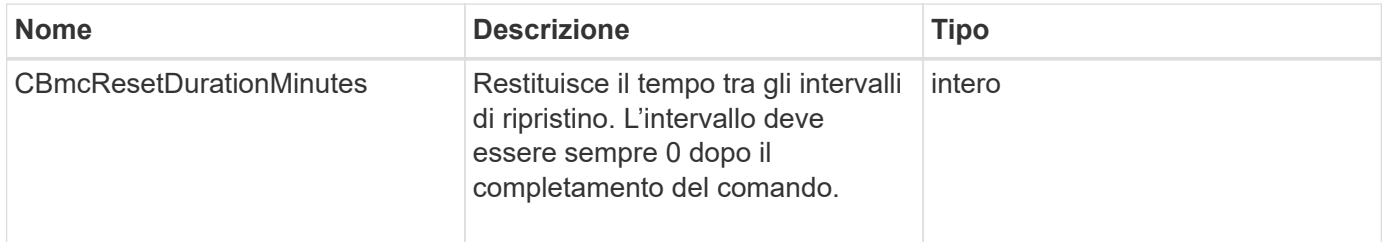

# **Esempio di richiesta**

Le richieste per questo metodo sono simili all'esempio seguente:

```
{
    "method": "DisableBmcColdReset",
    "params": {},
    "id" : 1
}
```
# **Esempio di risposta**

```
{
      "id": 1,
      "result": {
           "cBmcResetDurationMinutes": 0
      }
}
```
12.0

# <span id="page-4-0"></span>**DisableClusterSsh**

È possibile utilizzare DisableClusterSsh Metodo per disattivare il servizio SSH per l'intero cluster di storage. Quando si aggiungono nodi al cluster di storage, i nuovi nodi erediteranno questa impostazione a livello di cluster.

## **Parametro**

Questo metodo non ha alcun parametro di input.

## **Valore restituito**

Questo metodo ha il seguente valore restituito:

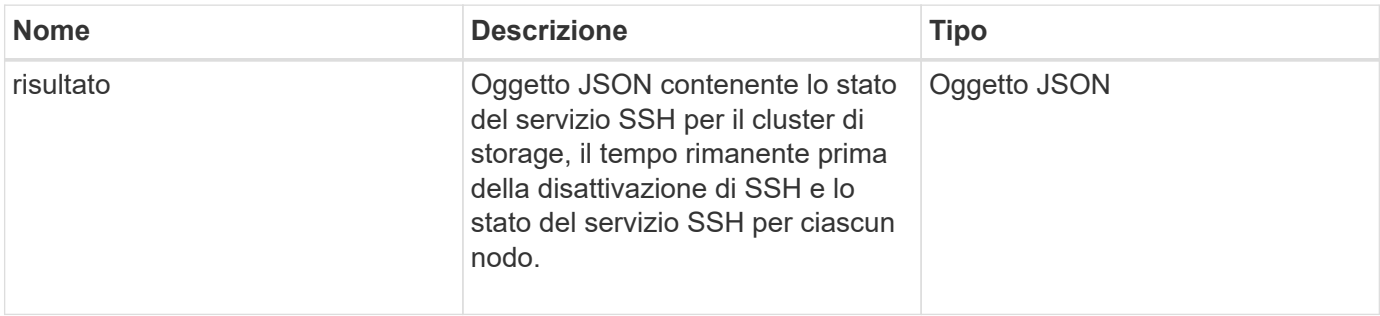

# **Esempio di richiesta**

Le richieste per questo metodo sono simili all'esempio seguente:

```
{
    "method": "DisableClusterSsh",
    "params": {
        },
    "id" : 1
}
```
## **Esempio di risposta**

Questo metodo restituisce una risposta simile all'esempio seguente:

```
{
      "id": 1,
      "result" : {
      "enabled": true,
      "timeRemaining": "00:43:21",
      "nodes": [
      {
           "nodeID": 1,
           "enabled": true
      },
      {
           "nodeID": 2,
           "enabled": true
      },
      {
          "nodeID": 3,
           "enabled": false
      },
      {
           "nodeID": 4,
           "enabled": false
      } ]
  }
      }
```
### **Novità dalla versione**

10.3

# <span id="page-5-0"></span>**DisableSnmp**

È possibile utilizzare DisableSnmp Metodo per disattivare SNMP sui nodi del cluster.

### **Parametro**

Questo metodo non ha alcun parametro di input.

### **Valore restituito**

Questo metodo non ha alcun valore restituito.

Le richieste per questo metodo sono simili all'esempio seguente:

```
{
    "method": "DisableSnmp",
    "params": {},
    "id" : 1
}
```
## **Esempio di risposta**

Questo metodo restituisce una risposta simile all'esempio seguente:

```
{
    "result" : {},
    "id" : 1
}
```
### **Novità dalla versione**

9.6

# <span id="page-6-0"></span>**EnableBmcColdReset**

È possibile utilizzare EnableBmcColdReset Metodo per abilitare un'attività in background che reimposta periodicamente il Baseboard Management Controller (BMC) per tutti i nodi del cluster.

## **Parametro**

Questo metodo ha il seguente parametro di input:

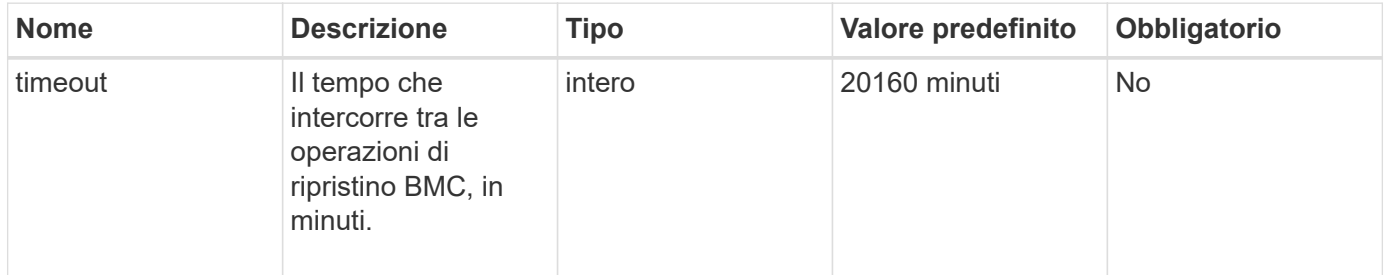

## **Valori restituiti**

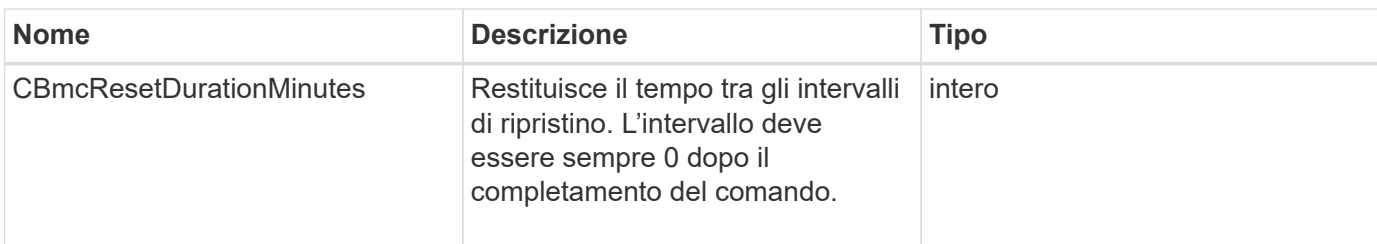

Le richieste per questo metodo sono simili all'esempio seguente:

```
{
      "method": "EnableBmcColdReset",
      "params": {
                    "timeout": 36000
      },
      "id": 1
}
```
# **Esempio di risposta**

Questo metodo restituisce una risposta simile all'esempio seguente:

```
{
      "id": 1,
      "result": {
           "cBmcResetDurationMinutes": 36000
      }
}
```
### **Novità dalla versione**

12.0

# <span id="page-7-0"></span>**EnableClusterSsh**

È possibile utilizzare EnableClusterSsh Metodo per attivare il servizio SSH su tutti i nodi del cluster di storage.

## **Parametro**

Questo metodo ha il seguente parametro di input:

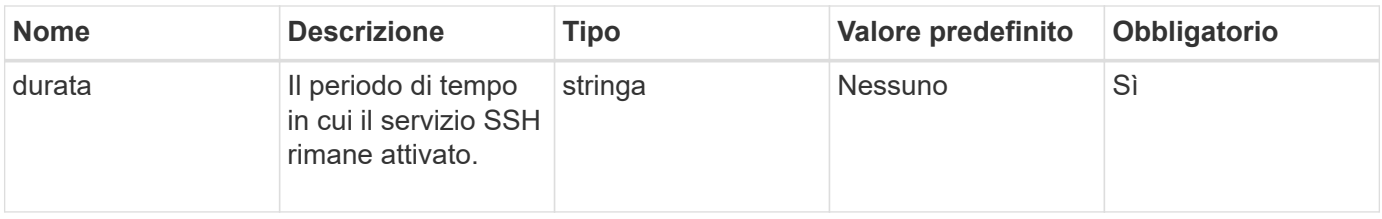

# **Valori restituiti**

Questo metodo ha i seguenti valori restituiti:

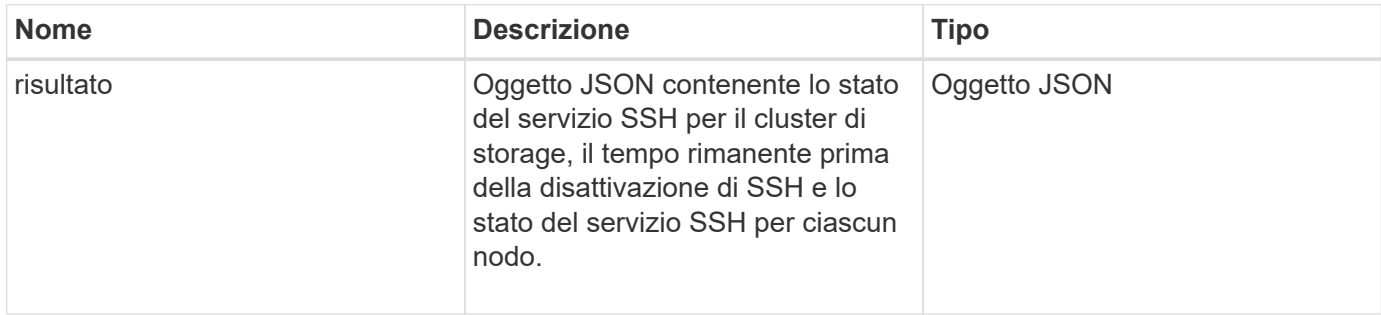

## **Esempio di richiesta**

Le richieste per questo metodo sono simili all'esempio seguente:

```
{
    "method": "EnableClusterSsh",
    "params": {
         "duration" : "02:00:00.00"
    },
    "id" : 1
}
```
# **Esempio di risposta**

```
{
      "id": 1,
      "result" : {
       "enabled": true,
       "timeRemaining": "00:43:21",
      "nodes": [
      {
            "nodeID": 1,
           "enabled": true
      },
       {
           "nodeID": 2,
            "enabled": true
      },
       {
            "nodeID": 3,
           "enabled": false
      },
       {
            "nodeID": 4,
           "enabled": false
      } ]
               }
       }
```
10.3

# <span id="page-9-0"></span>**EnableSnmp**

È possibile utilizzare EnableSnmp Metodo per attivare SNMP sui nodi del cluster. Quando si attiva SNMP, l'azione viene applicata a tutti i nodi del cluster e i valori passati sostituiscono tutti i valori impostati in qualsiasi chiamata precedente a. EnableSnmp.

## **Parametro**

Questo metodo ha il seguente parametro di input:

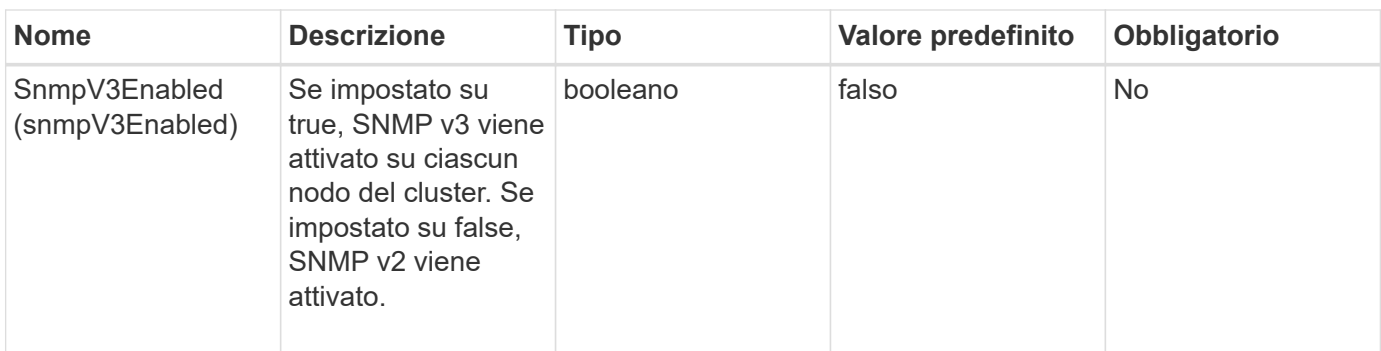

### **Valore restituito**

Questo metodo non ha alcun valore restituito.

# **Esempio di richiesta**

Le richieste per questo metodo sono simili all'esempio seguente:

```
{
    "method": "EnableSnmp",
    "params": {
        "snmpV3Enabled" : "true"
    },
    "id" : 1
}
```
# **Esempio di risposta**

Questo metodo restituisce una risposta simile all'esempio seguente:

```
{
    "id" : 1,
    "result" : {}
}
```
## **Novità dalla versione**

9.6

# <span id="page-10-0"></span>**Proprietà GetBinAssignment**

È possibile utilizzare GetBinAssignmentProperties metodo per recuperare le proprietà di assegnazione del bin nel database.

### **Parametro**

Questo metodo non ha parametri di input.

### **Valore restituito**

Questo metodo ha il seguente valore restituito:

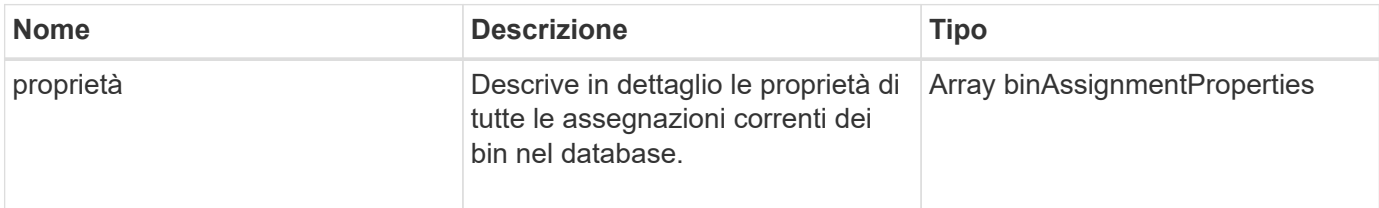

## **Esempio di richiesta**

Le richieste per questo metodo sono simili all'esempio seguente:

```
{
      "method": "GetBinAssignmentProperties",
      "params": {
      },
      "id": 1
}
```
# **Esempio di risposta**

```
{
     "id": 1,
     "result": {
          "properties": {
              "algorithmRuntimeMS": 1105,
              "areReplicasValid": true,
              "binCount": 65536,
              "isBalanced": true,
              "isStable": true,
              "isWellCoupled": false,
              "layout": [
  {
                      "protectionDomainName": "1",
                      "services": [
{
                              "budget": 7281,
                              "serviceID": 16
```

```
  },
{<br>}
                            "budget": 7281,
                            "serviceID": 19
  },
{<br>}
                            "budget": 7281,
                            "serviceID": 24
  }
and the contract of the contract of the contract of the contract of the contract of the contract of the contract of
                },
  {
                    "protectionDomainName": "2",
                    "services": [
{<br>}
                            "budget": 7281,
                            "serviceID": 17
  },
{<br>}
                            "budget": 7281,
                            "serviceID": 20
  },
{
                            "budget": 7281,
                            "serviceID": 22
  }
and the contract of the contract of the contract of the contract of the contract of the contract of the contract of
                },
  {
                    "protectionDomainName": "3",
                    "services": [
{<br>}
                            "budget": 7281,
                            "serviceID": 18
  },
{
                            "budget": 7281,
                            "serviceID": 21
  },
{
                            "budget": 7281,
                            "serviceID": 23
  }
and the contract of the contract of the contract of the contract of the contract of the contract of the contract of
  }
```
 $\frac{1}{\sqrt{2}}$ 

```
  "numSwaps": 0,
               "numUpdatingBins": 0,
               "protectionDomainType": "node",
               "reason": "Final",
               "replicationCount": 2,
               "requestRebalance": false,
               "serviceStrandedCapacities": [],
               "timePublished": "2020-04-02T18:34:07.807681Z",
               "validSchemes": []
           }
      }
}
```
12.0

# <span id="page-13-0"></span>**GetClusterSshInfo**

È possibile utilizzare GetClusterSshInfo Metodo per eseguire query sullo stato del servizio SSH per l'intero cluster di storage.

### **Parametro**

Questo metodo non ha alcun parametro di input.

### **Valore restituito**

Questo metodo ha il seguente valore restituito:

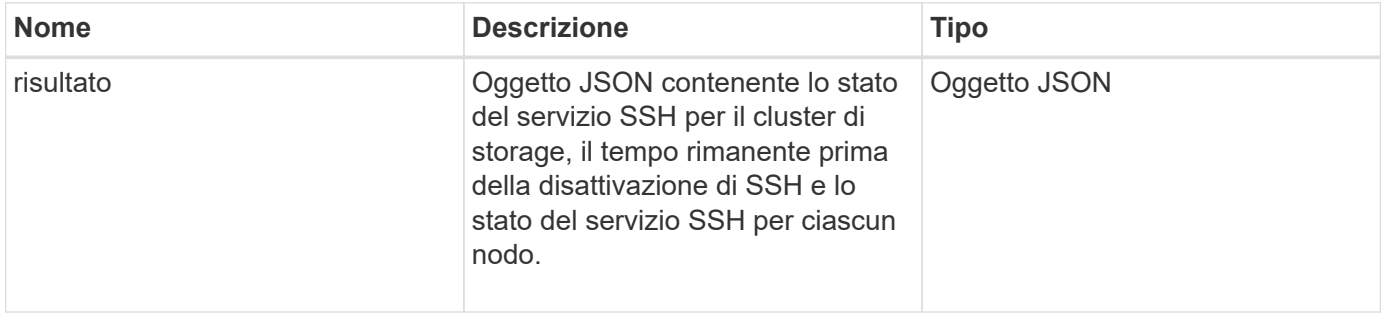

### **Esempio di richiesta**

Le richieste per questo metodo sono simili all'esempio seguente:

```
{
    "method": "GetClusterSshInfo",
    "params": {},
    "id" : 1
}
```
# **Esempio di risposta**

Questo metodo restituisce una risposta simile all'esempio seguente:

```
{
      "id": 1,
      "result" : {
      "enabled": "true",
      "timeRemaining": "00:43:21",
      "nodes": [
      {
           "nodeID": 1,
           "enabled": true
      },
      {
           "nodeID": 2,
           "enabled": true
      },
      {
           "nodeID": 3,
           "enabled": false
      },
      {
           "nodeID": 4,
           "enabled": false
      } ]
  }
      }
```
## **Novità dalla versione**

10.3

# <span id="page-14-0"></span>**GetClusterStructure**

È possibile utilizzare GetClusterStructure metodo per eseguire il backup delle informazioni di configurazione del cluster di storage corrente. Se la configurazione del cluster di storage viene modificata mentre questo metodo è in esecuzione, il contenuto del backup della configurazione sarà imprevedibile. È possibile salvare questi dati in un file di testo e ripristinarli su altri cluster o sullo stesso cluster in caso di disastro.

### **Parametro**

Questo metodo non ha alcun parametro di input.

### **Valori restituiti**

Questo metodo ha i seguenti valori restituiti:

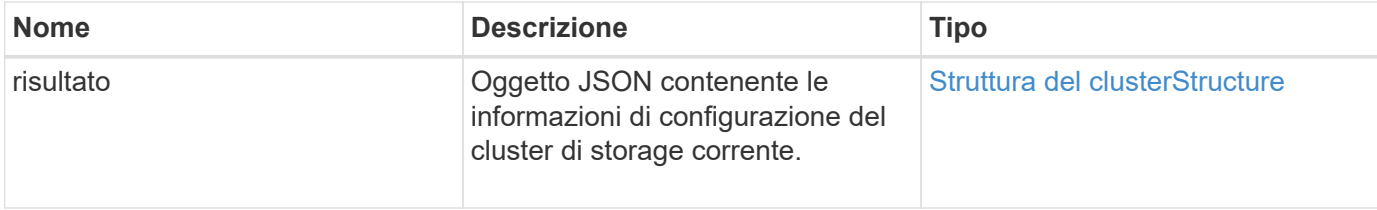

## **Esempio di richiesta**

Le richieste per questo metodo sono simili all'esempio seguente:

```
{
    "method": "GetClusterStructure",
    "params": {},
    "id" : 1
}
```
## **Esempio di risposta**

Questo metodo restituisce una risposta simile all'esempio seguente:

```
{
      "id": 1,
      "result" : <clusterStructure object containing configuration
information>
      }
```
### **Novità dalla versione**

10.3

# <span id="page-15-0"></span>**GetFipsReport**

È possibile utilizzare GetFipsReport Metodo per verificare lo stato di supporto della funzione di crittografia FIPS 140-2 di tutti i nodi nel cluster di storage.

## **Parametro**

Questo metodo non ha alcun parametro di input.

## **Valori restituiti**

Questo metodo ha i seguenti valori restituiti:

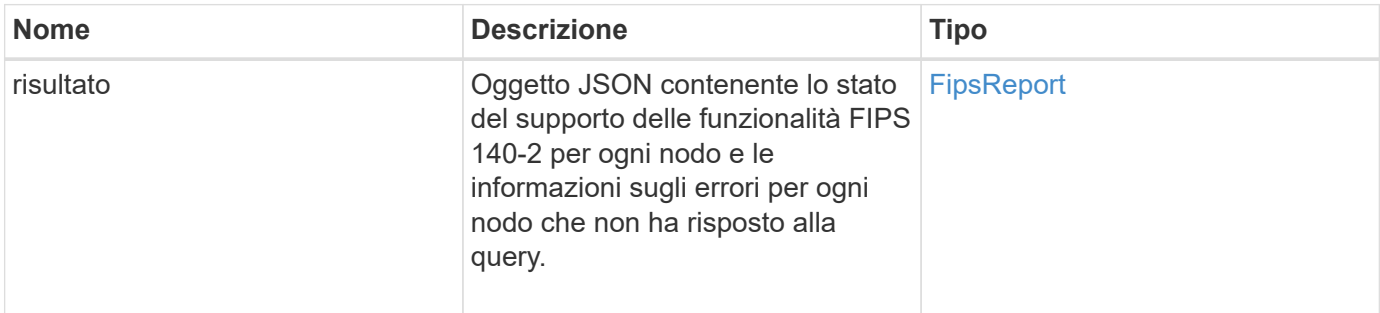

# **Esempio di richiesta**

Le richieste per questo metodo sono simili all'esempio seguente:

```
{
    "method": "GetFipsReport",
    "params": {},
    "id" : 1
}
```
# **Esempio di risposta**

```
{
      "id": 1,
      "result": {
      "nodes": [
           {
               "nodeID": 1,
               "fipsDrives": "None",
               "httpsEnabled": true
           },
           {
               "nodeID": 3,
               "fipsDrives": "None",
               "httpsEnabled": true
           }
    \frac{1}{2},
      "errorNodes": [
\{  "nodeID": 2,
               "error": {
                    "message": "The RPC timed out.",
                   "name": "xRpcTimeout"
  }
           }
      ]
      }
}
```
10.3

# <span id="page-17-0"></span>**GetLldpConfig**

È possibile utilizzare GetLldpConfig Metodo per ottenere la configurazione LLDP (link Layer Discovery Protocol) per ciascun nodo di un cluster di storage.

## **Parametri**

Questo metodo non ha parametri di input.

## **Valori restituiti**

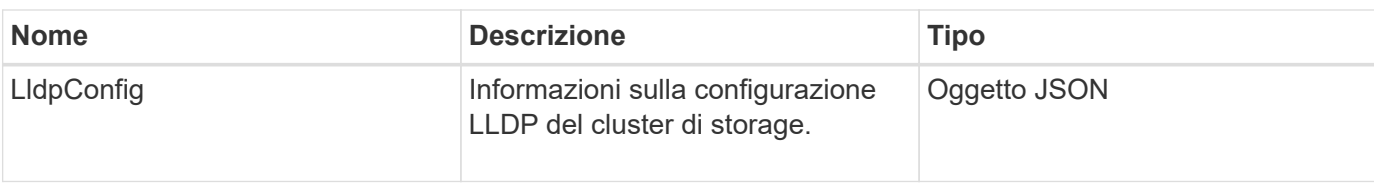

Le richieste per questo metodo sono simili all'esempio seguente:

```
{
     "method": "GetLldpConfig",
     "id" : 1
}
```
# **Esempio di risposta**

Questo metodo restituisce una risposta simile all'esempio seguente:

```
{
      "id": null,
           "result": {
                "lldpConfig": {
                     "enableLldp": true,
                     "enableMed": false,
                     "enableOtherProtocols": true
           }
      }
}
```
# <span id="page-18-0"></span>**GetLldpInfo**

È possibile utilizzare GetLldpInfo Metodo per ottenere la configurazione LLDP (link Layer Discovery Protocol) per ciascun nodo di un cluster di storage o di un singolo nodo di storage.

# **Parametri**

Questo metodo non ha parametri di input.

# **Valori restituiti**

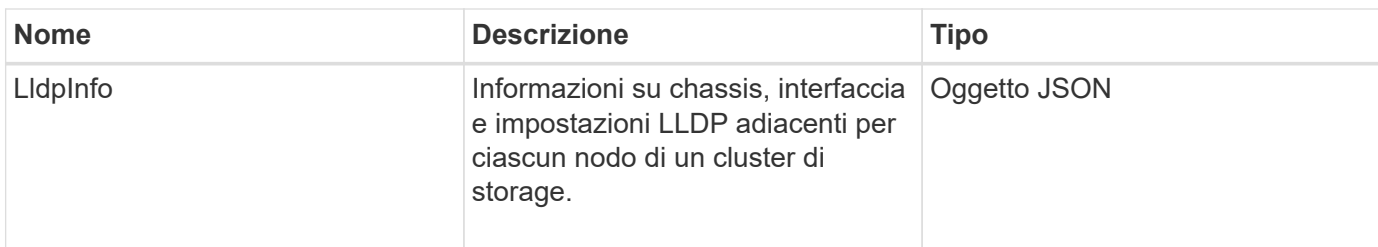

Le richieste per questo metodo sono simili all'esempio seguente:

```
{
     "method": "GetLldpInfo",
     "id" : 1
}
```
## **Esempio di risposta**

A causa della lunghezza di questo esempio di risposta, è documentata in un argomento supplementare.

#### **Novità dalla versione**

11.0

### **Trova ulteriori informazioni**

**GetLidpInfo** 

# <span id="page-19-0"></span>**GetNodeFipsDrivesReport**

È possibile utilizzare GetNodeFipsDrivesReport Metodo per controllare lo stato della funzionalità di crittografia del disco FIPS 140-2 di un singolo nodo nel cluster di storage. È necessario eseguire questo metodo su un singolo nodo di storage.

## **Parametro**

Questo metodo non ha alcun parametro di input.

## **Valori restituiti**

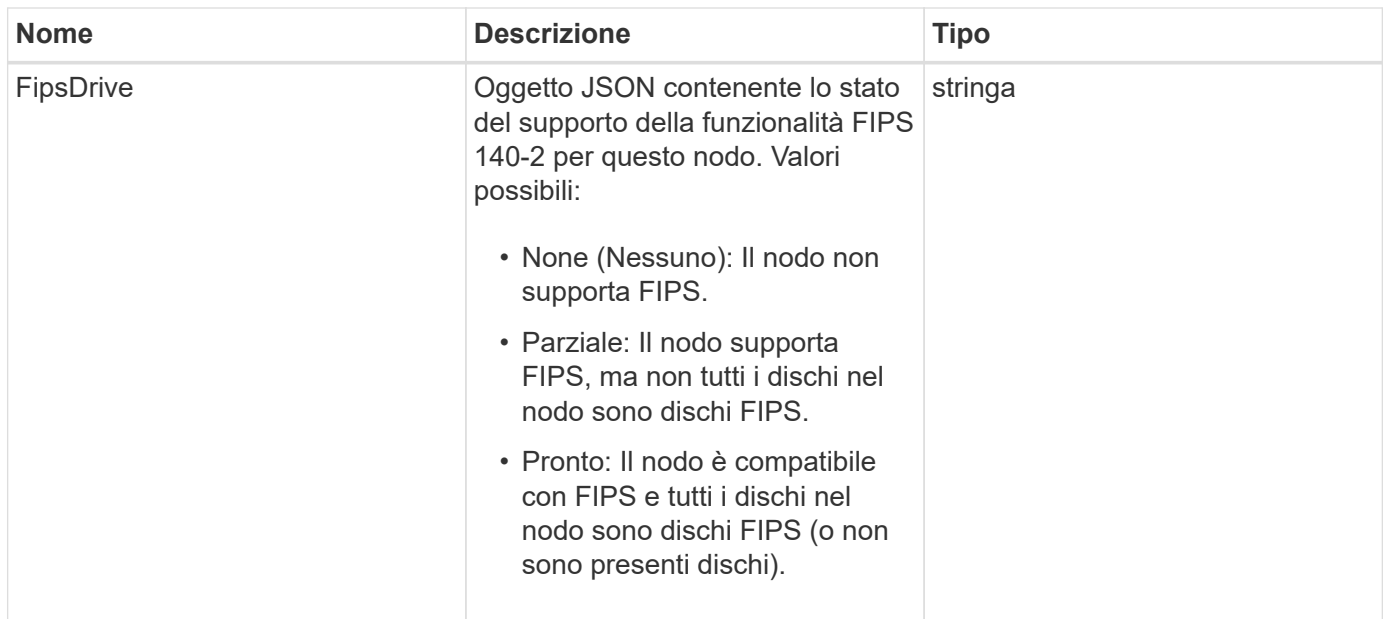

Le richieste per questo metodo sono simili all'esempio seguente:

```
{
    "method": "GetNodeFipsDrivesReport",
    "params": {},
    "id" : 1
}
```
# **Esempio di risposta**

Questo metodo restituisce una risposta simile all'esempio seguente:

```
{
       "id": 1,
       "result": {
            "fipsDrives": "None"
       }
}
```
## **Novità dalla versione**

11.5

# <span id="page-20-0"></span>**GetNtpInfo**

È possibile utilizzare GetNtpInfo Metodo per ottenere le informazioni di configurazione

NTP (Network Time Protocol) correnti.

### **Parametro**

Questo metodo non ha alcun parametro di input.

### **Valori restituiti**

Questo metodo ha i seguenti valori restituiti:

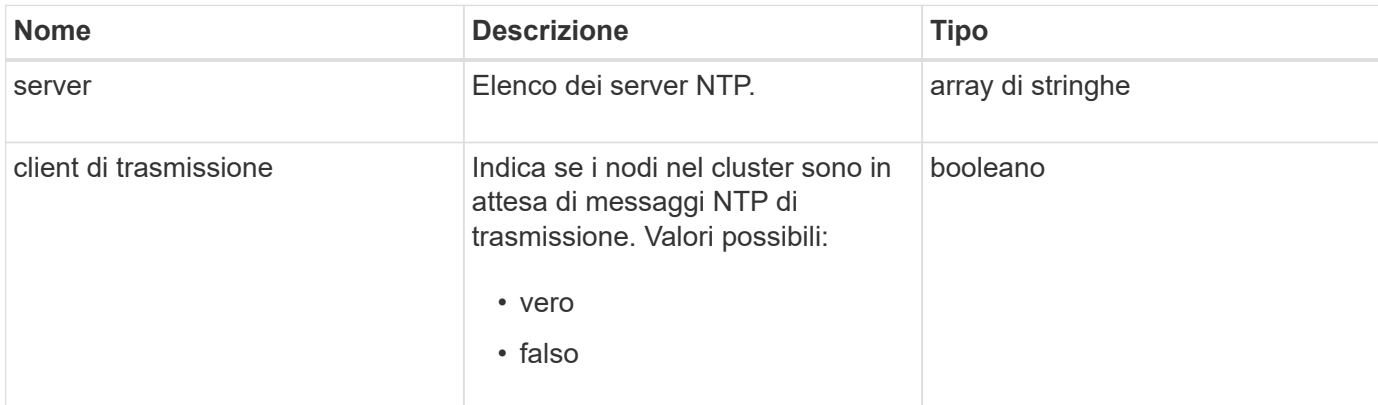

## **Esempio di richiesta**

Le richieste per questo metodo sono simili all'esempio seguente:

```
{
    "method": "GetNtpInfo",
    "params": {},
    "id" : 1
}
```
# **Esempio di risposta**

Questo metodo restituisce una risposta simile all'esempio seguente:

```
{
    "id" : 1,
    "result" : {
      "broadcastclient" : false,
      "servers" : [ "us.pool.ntp.org" ]
     }
}
```
### **Novità dalla versione**

9.6

# <span id="page-22-0"></span>**GetNvramInfo**

È possibile utilizzare GetNvramInfo Metodo per ottenere informazioni da ciascun nodo sulla scheda NVRAM.

### **Parametro**

Questo metodo ha il seguente parametro di input:

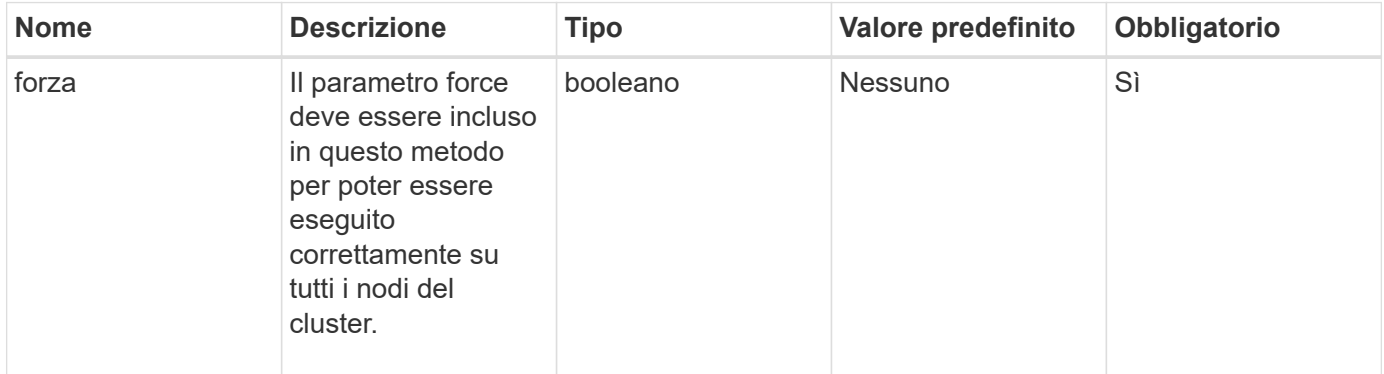

### **Valore restituito**

Questo metodo ha il seguente valore restituito:

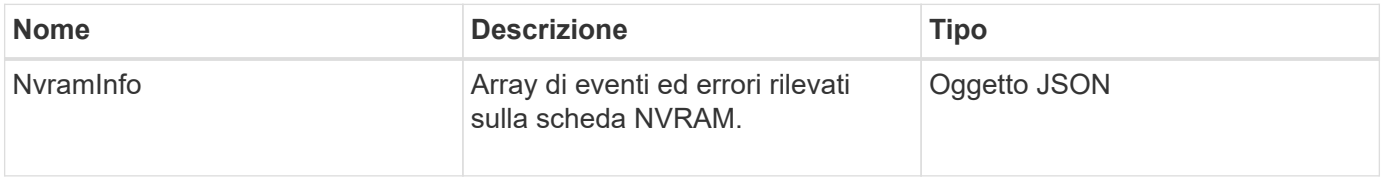

# **Esempio di richiesta**

Le richieste per questo metodo sono simili all'esempio seguente:

```
{
    "method": "GetNvramInfo",
    "params": {
         "force": true
        },
    "id" : 1
}
```
## **Esempio di risposta**

A causa della lunghezza di questo esempio di risposta, è documentata in un argomento supplementare.

9.6

### **Trova ulteriori informazioni**

**[GetNvramInfo](https://docs.netapp.com/it-it/element-software-123/api/reference_element_api_response_example_getnvraminfo.html)** 

# <span id="page-23-0"></span>**GetProtectionDomainLayout**

È possibile utilizzare GetProtectionDomainLayout metodo per restituire tutte le informazioni sul dominio di protezione per un cluster, inclusi lo chassis e il dominio di protezione personalizzato in cui si trova ciascun nodo.

#### **Parametro**

Questo metodo non ha parametri di input.

#### **Valore restituito**

Questo metodo ha il seguente valore restituito:

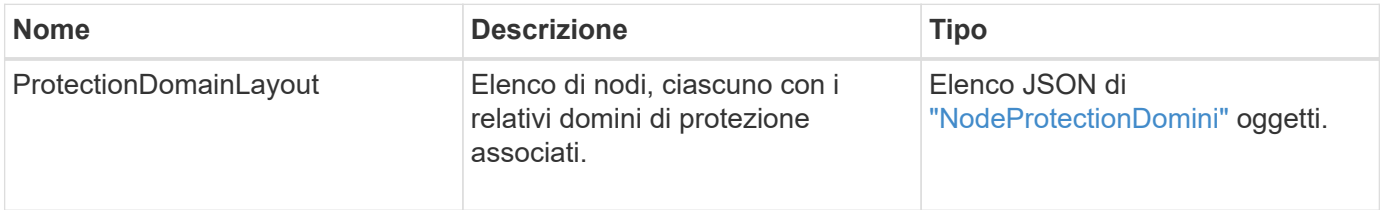

## **Esempio di richiesta**

Le richieste per questo metodo sono simili all'esempio seguente:

```
{
    "method": "GetProtectionDomainLayout",
    "params": {},
    "id" : 1
}
```
## **Esempio di risposta**

```
{
    "id": 1,
    "result": {
      "protectionDomainLayout": [
         {
```

```
  "nodeID": 1,
                "protectionDomains": [
\{  "protectionDomainName": "QTFCR2914008D",
                      "protectionDomainType": "chassis"
                   },
\{  "protectionDomainName": "Rack-1",
                       "protectionDomainType": "custom"
  }
                ]
            },
            {
                "nodeID": 2,
                "protectionDomains": [
\{  "protectionDomainName": "QTFCR291500EA",
                       "protectionDomainType": "chassis"
                   },
\{  "protectionDomainName": "Rack-1",
                       "protectionDomainType": "custom"
  }
                ]
            },
\left\{ \begin{array}{ccc} 0 & 0 & 0 \\ 0 & 0 & 0 \\ 0 & 0 & 0 \\ 0 & 0 & 0 \\ 0 & 0 & 0 \\ 0 & 0 & 0 \\ 0 & 0 & 0 \\ 0 & 0 & 0 \\ 0 & 0 & 0 \\ 0 & 0 & 0 \\ 0 & 0 & 0 \\ 0 & 0 & 0 \\ 0 & 0 & 0 \\ 0 & 0 & 0 & 0 \\ 0 & 0 & 0 & 0 \\ 0 & 0 & 0 & 0 \\ 0 & 0 & 0 & 0 & 0 \\ 0 & 0 & 0 & 0 & 0 \\ 0 & 0 & 0 & 0 & 0 \\ 0 & 0 & 0 & 0  "nodeID": 3,
                "protectionDomains": [
\{  "protectionDomainName": "QTFCR291500C3",
                       "protectionDomainType": "chassis"
                   },
\{  "protectionDomainName": "Rack-2",
                       "protectionDomainType": "custom"
  }
                ]
            },
\left\{ \begin{array}{ccc} 0 & 0 & 0 \\ 0 & 0 & 0 \\ 0 & 0 & 0 \\ 0 & 0 & 0 \\ 0 & 0 & 0 \\ 0 & 0 & 0 \\ 0 & 0 & 0 \\ 0 & 0 & 0 \\ 0 & 0 & 0 \\ 0 & 0 & 0 \\ 0 & 0 & 0 \\ 0 & 0 & 0 \\ 0 & 0 & 0 \\ 0 & 0 & 0 & 0 \\ 0 & 0 & 0 & 0 \\ 0 & 0 & 0 & 0 \\ 0 & 0 & 0 & 0 & 0 \\ 0 & 0 & 0 & 0 & 0 \\ 0 & 0 & 0 & 0 & 0 \\ 0 & 0 & 0 & 0  "nodeID": 4,
                "protectionDomains": [
\{  "protectionDomainName": "QTFCR291400E6",
                      "protectionDomainType": "chassis"
                   },
\{
```

```
  "protectionDomainName": "Rack-2",
                 "protectionDomainType": "custom"
              }
            ]
         }
       ]
    }
}
```
12.0

# <span id="page-25-0"></span>**GetRemoteLoggingHost**

È possibile utilizzare GetRemoteLoggingHosts metodo per ottenere l'elenco corrente dei server di log.

## **Parametri**

Questo metodo non ha parametri di input.

## **Valore restituito**

Questo metodo ha il seguente valore restituito:

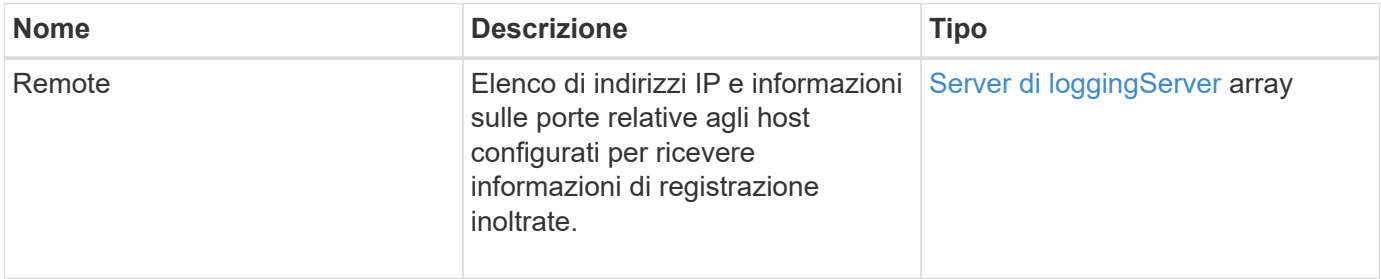

# **Esempio di richiesta**

Le richieste per questo metodo sono simili all'esempio seguente:

```
{
     "id": 3386609,
     "method": "GetRemoteLoggingHosts",
     "params": {}
}
```
# **Esempio di risposta**

Questo metodo restituisce una risposta simile all'esempio seguente:

```
{
     "id": 3386609,
     "result": {
         "remoteHosts": [
            {
               "host": "172.16.1.20",
               "port": 10514
            },
            {
               "host": "172.16.1.25"
  }
         ]
     }
}
```
### **Novità dalla versione**

9.6

### **Trova ulteriori informazioni**

[SetRemoteLoggingHost](#page-47-0)

# <span id="page-26-0"></span>**GetSnmpACL**

È possibile utilizzare GetSnmpACL Metodo per ottenere le autorizzazioni di accesso SNMP correnti sui nodi del cluster.

### **Parametri**

Questo metodo non ha parametri di input.

### **Valori restituiti**

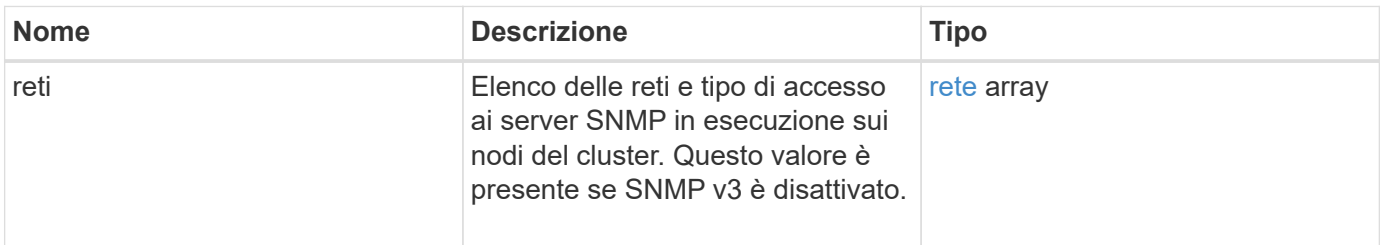

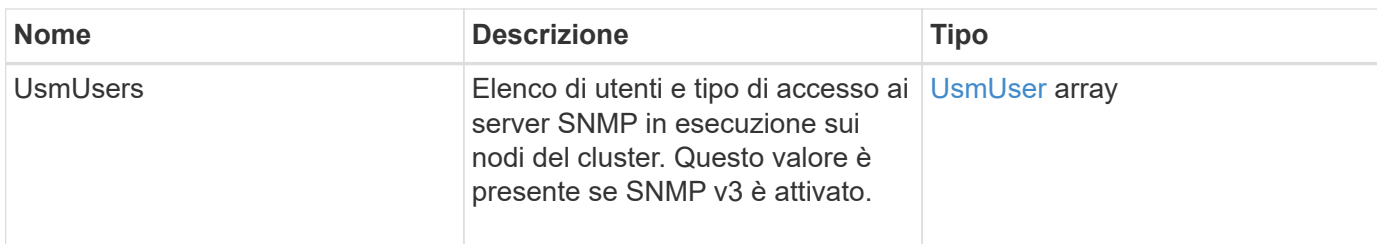

Le richieste per questo metodo sono simili all'esempio seguente:

```
{
"method": "GetSnmpACL",
"params": {},
"id" : 1
}
```
## **Esempio di risposta**

Questo metodo restituisce una risposta simile all'esempio seguente:

```
{
    "id" : 1,
    "result" : {
        "usmUsers" : [
          {
           "name": "jdoe",
             "access": "rouser",
             "secLevel": "priv",
              "password": "mypassword",
             "passphrase": "mypassphrase",
          }
        ]
     }
}
```
### **Novità dalla versione**

9.6

# <span id="page-27-0"></span>**GetSnmpInfo**

È possibile utilizzare GetSnmpInfo Metodo per ottenere le informazioni di configurazione SNMP (Simple Network Management Protocol) correnti.

### **Parametri**

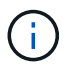

GetSnmpInfo è obsoleto per le versioni successive a Element versione 8.0. Il [GetSnmpState](#page-29-0) e. [SetSnmpACL](#page-48-0) I metodi sostituiscono il metodo GetSnmpInfo.

Questo metodo non ha parametri di input.

### **Valori restituiti**

Questo metodo ha i seguenti valori restituiti:

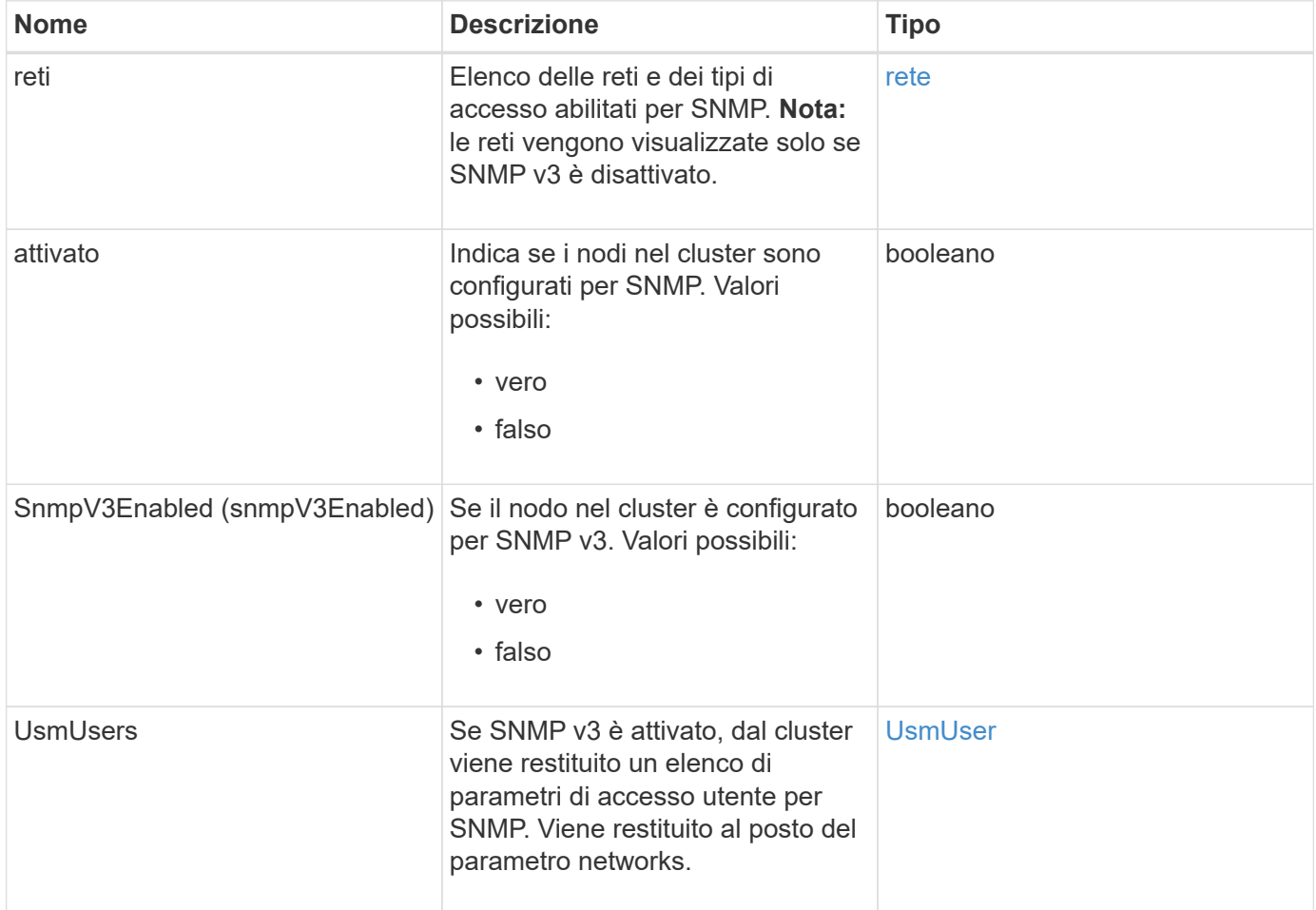

### **Esempio di richiesta**

Le richieste per questo metodo sono simili all'esempio seguente:

```
{
     "method": "GetSnmpInfo",
     "params": {},
     "id" : 1
}
```
## **Esempio di risposta**

Questo metodo restituisce una risposta simile all'esempio seguente:

```
{
     "id" : 1,
     "result" : {
         "enabled" : true,
         "networks" : [
            {
                "access" : "rosys",
                "cidr" : 0,
                "community" : "public",
                "network" : "localhost"
            }
         ]
     }
}
```
#### **Novità dalla versione**

9.6

#### **Trova ulteriori informazioni**

- [GetSnmpState](#page-29-0)
- [SetSnmpACL](#page-48-0)

# <span id="page-29-0"></span>**GetSnmpState**

È possibile utilizzare GetSnmpState Metodo per ottenere lo stato corrente della funzione SNMP.

### **Parametri**

Questo metodo non ha parametri di input.

### **Valori restituiti**

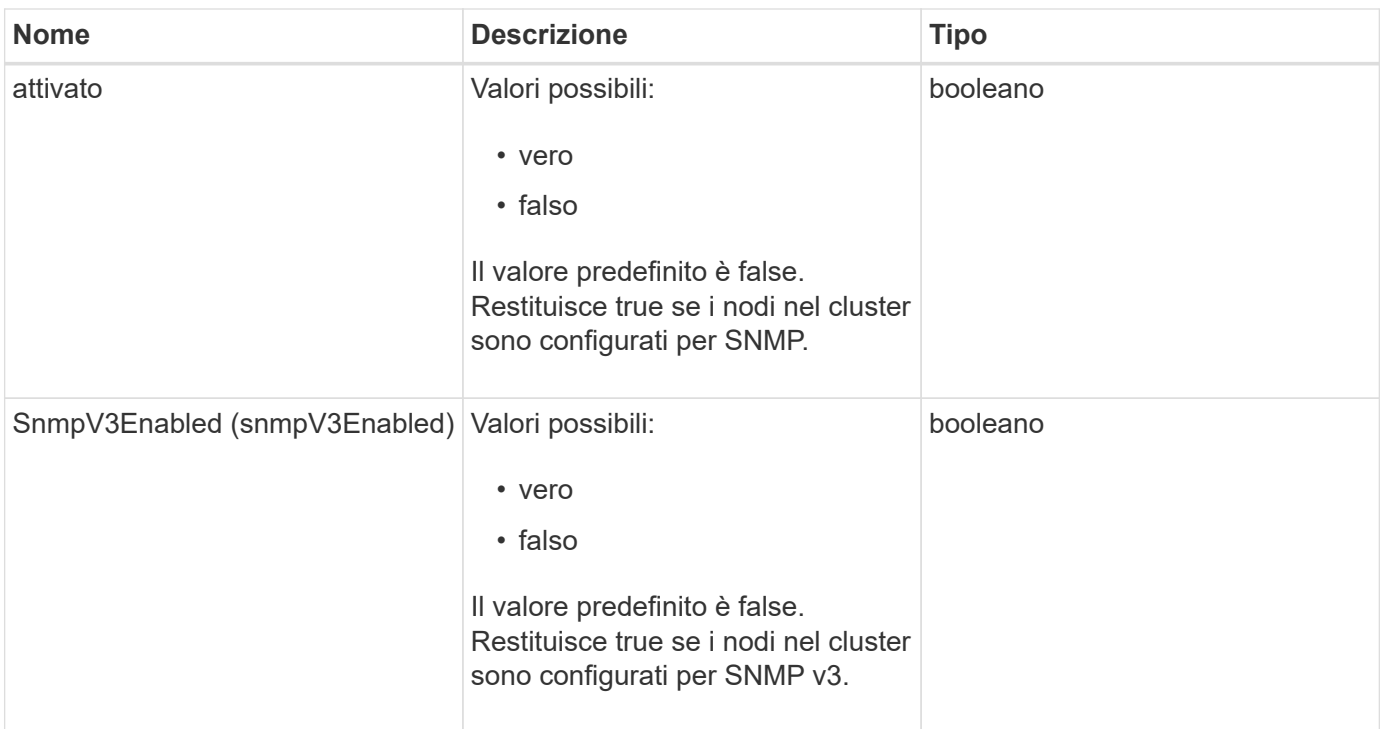

Le richieste per questo metodo sono simili all'esempio seguente:

```
{
    "method": "GetSnmpState",
    "params": {},
    "id" : 1
}
```
# **Esempio di risposta**

Questo metodo restituisce una risposta simile all'esempio seguente:

```
{
    "id" : 1,
    "result" : {
     "enabled": true,
     "snmpV3Enabled": false
     }
}
```
### **Novità dalla versione**

9.6

## **Trova ulteriori informazioni**

**[SetSnmpACL](#page-48-0)** 

# <span id="page-31-0"></span>**GetSnmpTrapInfo**

È possibile utilizzare GetSnmpTrapInfo Metodo per ottenere le informazioni di configurazione correnti del trap SNMP.

### **Parametri**

Questo metodo non ha parametri di input.

### **Valori restituiti**

Questo metodo ha i seguenti valori restituiti:

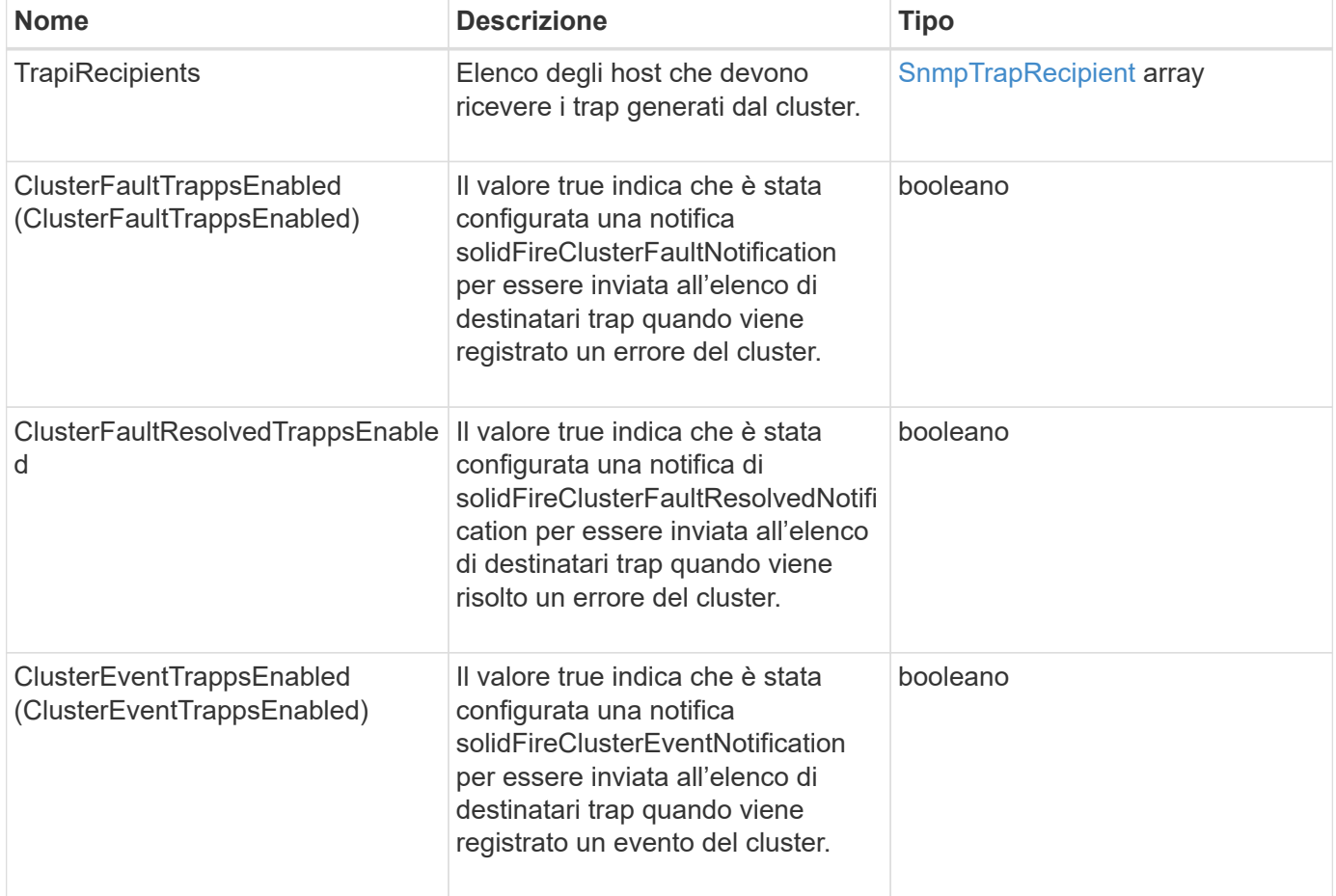

### **Esempio di richiesta**

Le richieste per questo metodo sono simili all'esempio seguente:

```
{
     "method":"GetSnmpTrapInfo"
     "params":{},
     "id":1
}
```
# **Esempio di risposta**

Questo metodo restituisce una risposta simile all'esempio seguente:

```
{
    "id": 1,
    "result": {
       "clusterEventTrapsEnabled": true,
       "clusterFaultResolvedTrapsEnabled": true,
       "clusterFaultTrapsEnabled": true,
       "trapRecipients": [
       {
         "community": "public",
         "host": "192.168.151.60",
         "port": 162
        },
\left\{\begin{array}{ccc} \end{array}\right\}  "community": "solidfireAlerts",
         "host": "NetworkMonitor",
         "port": 162
        },
        {
         "community": "wakeup",
         "host": "PhoneHomeAlerter",
         "port": 1008
        }
     ]
  }
}
```
# **Novità dalla versione**

9.6

# <span id="page-32-0"></span>**GetSSLCertificate**

È possibile utilizzare GetSSLCertificate Metodo per recuperare il certificato SSL attualmente attivo sui nodi di storage del cluster.

## **Parametri**

Questo metodo non ha parametri di input.

### **Valori restituiti**

Questo metodo ha i seguenti valori restituiti:

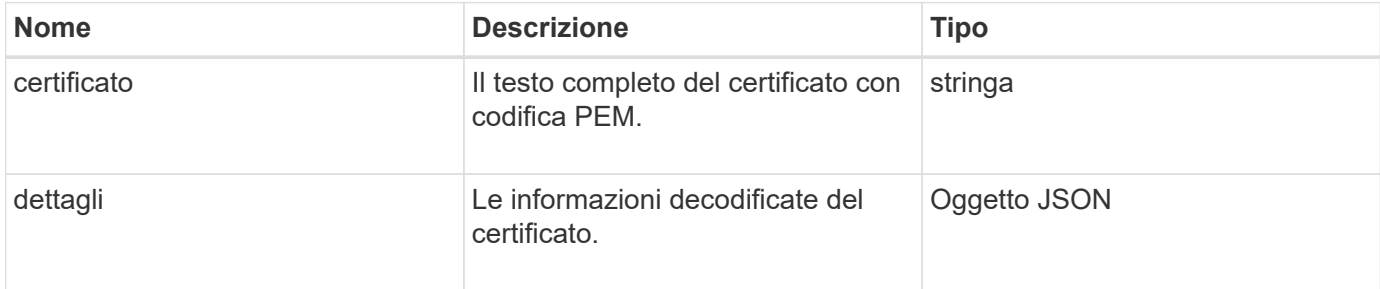

## **Esempio di richiesta**

Le richieste per questo metodo sono simili all'esempio seguente:

```
{
      "method" : "GetSSLCertificate",
      "params" : {},
      "id" : 1
}
```
## **Esempio di risposta**

```
{
      "id": 1,
      "result": {
          "certificate": "-----BEGIN CERTIFICATE-----
\nMIIEdzCCA1+gAwIBAgIJAMwbIhWY43/zMA0GCSqGSIb3DQEBBQUAMIGDMQswCQYD\nVQQGEw
JVUzELMAkGA1UECBMCTlYxFTATBgNVBAcUDFZlZ2FzLCBCYWJ5ITEhMB8G\nA1UEChMYV2hhdC
BIYXBwZW5zIGluIFZlZ2FzLi4uMS0wKwYJKoZIhvcNAQkBFh53\naGF0aGFwcGVuc0B2ZWdhc3
N0YXlzaW4udmVnYXMwHhcNMTcwMzA4MjI1MDI2WhcN\nMjcwMzA2MjI1MDI2WjCBgzELMAkGA1
UEBhMCVVMxCzAJBgNVBAgTAk5WMRUwEwYD\nVQQHFAxWZWdhcywgQmFieSExITAfBgNVBAoTGF
doYXQgSGFwcGVucyBpbiBWZWdh\ncy4uLjEtMCsGCSqGSIb3DQEJARYed2hhdGhhcHBlbnNAdm
VnYXNzdGF5c2luLnZl\nZ2FzMIIBIjANBgkqhkiG9w0BAQEFAAOCAQ8AMIIBCgKCAQEA8U+28f
nLKQNWEWMR\n6akeDKuehSpS79odLGigI18qlCV/AUY5ZLjqsTjBvTJVRv44yoCTgNrx36U7FH
P4\nt6P/Si0aYr4ovxl5wDpEM3Qyy5JPB7JelOB6AD7fmiTweP20HRYpZvY+Uz7LYEFC\nmrgp
GZQF3iOSIcBHtLKE5186JVT6j5dg6yjUGQO352ylc9HXHcn6lb/jyl0DmVNU\nZ0caQwAmIS3J
moyx+zj/Ya4WKq+2SqTAX7bX0F3wHHfXnZlHnM8fET5N/9A+K6lS\n7dg9cyXu4afXcgKy14Ji
NBvqbBjhgJtE76yAy6rTHu0xM3jjdkcb9Y8miNzxF+AC\nq+itawIDAQABo4HrMIHoMB0GA1Ud
```
DgQWBBRvvBRPno5S34zGRhrnDJyTsdnEbTCB\nuAYDVR0jBIGwMIGtgBRvvBRPno5S34zGRhrn DJyTsdnEbaGBiaSBhjCBgzELMAkG\nA1UEBhMCVVMxCzAJBgNVBAgTAk5WMRUwEwYDVQQHFAxW ZWdhcywgQmFieSExITAf\nBgNVBAoTGFdoYXQgSGFwcGVucyBpbiBWZWdhcy4uLjEtMCsGCSqG SIb3DQEJARYe\nd2hhdGhhcHBlbnNAdmVnYXNzdGF5c2luLnZlZ2FzggkAzBsiFZjjf/MwDAYD VR0T\nBAUwAwEB/zANBgkqhkiG9w0BAQUFAAOCAQEAhVND5s71mQPECwVLfiE/ndtIbnpe\nMq o5geQHCHnNlu5RV9j8aYHp9kW2qCDJ5vueZtZ2L1tC4D7JyfS37l4rRolFpX6N\niebEgAaE5e WvB6zgiAcMRIKqu3DmJ7y3CFGk9dHOlQ+WYnoO/eIMy0coT26JBl5H\nDEwvdl+DwkxnS1cx1v ERv51g1gua6AE3tBrlov8q1G4zMJboo3YEwMFwxLkxAFXR\nHgMoPDym099kvc84B1k7HkDGHp r4tLfVelDJy2zCWIQ5ddbVpyPW2xuE4p4BGx2B\n7ASOjG+DzUxzwaUI6Jzvs3Xq5Jx8ZAjJDg l0QoQDWNDoTeRBsz80nwiouA==\n-----END CERTIFICATE-----\n",

"details": {

"issuer":

"/C=US/ST=NV/L=Denver/O=NetApp/emailAddress=test@netapptest.org",

#### "modulus":

"F14FB6F1F9CB290356116311E9A91E0CAB9E852A52EFDA1D2C68A0235F2A94257F0146396 4B8EAB138C1BD325546FE38CA809380DAF1DFA53B1473F8B7A3FF4A2D1A62BE28BF1979C03 A44337432CB924F07B25E94E07A003EDF9A24F078FDB41D162966F63E533ECB6041429AB82 9199405DE239221C047B4B284E75F3A2554FA8F9760EB28D41903B7E76CA573D1D71DC9FA9 5BFE3CA5D0399535467471A430026212DC99A8CB1FB38FF61AE162AAFB64AA4C05FB6D7D05 DF01C77D79D99479CCF1F113E4DFFD03E2BA952EDD83D7325EEE1A7D77202B2D78262341BE A6C18E1809B44EFAC80CBAAD31EED313378E376471BF58F2688DCF117E002ABE8AD6B",

```
  "notAfter": "2027-03-06T22:50:26Z",
              "notBefore": "2017-03-08T22:50:26Z",
              "serial": "CC1B221598E37FF3",
              "sha1Fingerprint":
"1D:70:7A:6F:18:8A:CD:29:50:C7:95:B1:DD:5E:63:21:F4:FA:6E:21",
              "subject":
"/C=US/ST=NV/L=Denver/O=NetApp/emailAddress=test@netapptest.org"
  }
      }
}
```
#### **Novità dalla versione**

10.0

# <span id="page-34-0"></span>**ListProtectionDomainLevels**

È possibile utilizzare ListProtectionDomainLevels metodo per elencare i livelli di tolleranza e resilienza del cluster di storage. I livelli di tolleranza indicano la capacità del cluster di continuare a leggere e scrivere i dati in caso di guasto, mentre i livelli di resilienza indicano la capacità del cluster di storage di guarire automaticamente da uno o più guasti.

### **Parametro**

Questo metodo non ha alcun parametro di input.

### **Valori restituiti**

Questo metodo ha i seguenti valori restituiti:

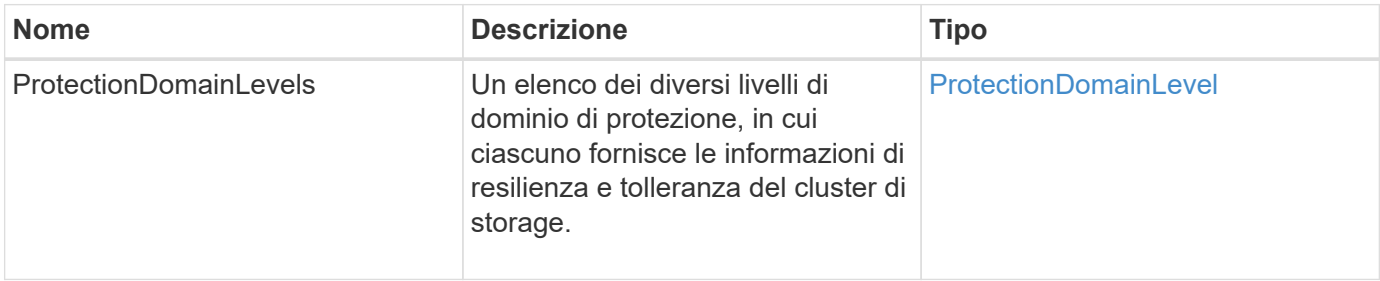

## **Esempio di richiesta**

Le richieste per questo metodo sono simili all'esempio seguente:

```
{
    "method": "ListProtectionDomainLevels",
    "params": {},
    "id" : 1
}
```
# **Esempio di risposta**

```
{
     "id": 1,
     "result": {
         "protectionDomainLevels": [
\{  "protectionDomainType": "node",
                 "resiliency": {
                     "protectionSchemeResiliencies": [
{
                                "protectionScheme": "doubleHelix",
                                "sustainableFailuresForBlockData": 0,
                                "sustainableFailuresForMetadata": 1
  }
\mathbf{1}, \mathbf{1}, \mathbf{1}  "singleFailureThresholdBytesForBlockData": 0,
                     "sustainableFailuresForEnsemble": 1
                 },
```

```
  "tolerance": {
                    "protectionSchemeTolerances": [
{
                              "protectionScheme": "doubleHelix",
                              "sustainableFailuresForBlockData": 0,
                              "sustainableFailuresForMetadata": 1
  }
\mathbf{1}, \mathbf{1}, \mathbf{1}  "sustainableFailuresForEnsemble": 1
  }
            },
\{  "protectionDomainType": "chassis",
                "resiliency": {
                    "protectionSchemeResiliencies": [
{
                              "protectionScheme": "doubleHelix",
                              "sustainableFailuresForBlockData": 0,
                              "sustainableFailuresForMetadata": 1
  }
\mathbf{1}, \mathbf{1}, \mathbf{1}  "singleFailureThresholdBytesForBlockData": 0,
                    "sustainableFailuresForEnsemble": 1
                },
                "tolerance": {
                    "protectionSchemeTolerances": [
{
                              "protectionScheme": "doubleHelix",
                              "sustainableFailuresForBlockData": 0,
                              "sustainableFailuresForMetadata": 1
  }
\mathbf{1}, \mathbf{1}, \mathbf{1}  "sustainableFailuresForEnsemble": 1
  }
  }
         ]
     }
}
```
11.0

# <span id="page-36-0"></span>**RemoveSSLCertificate**

È possibile utilizzare RemoveSSLCertificate Metodo per rimuovere il certificato SSL

dell'utente e la chiave privata per i nodi di storage nel cluster. Una volta rimossi il certificato e la chiave privata, i nodi di storage vengono configurati per utilizzare il certificato e la chiave privata predefiniti.

## **Parametri**

Questo metodo non ha parametri di input.

## **Valori restituiti**

Questo metodo non ha valori restituiti.

# **Esempio di richiesta**

Le richieste per questo metodo sono simili all'esempio seguente:

```
{
      "method" : "RemoveSSLCertificate",
      "params" : {},
      "id" : 3
}
```
# **Esempio di risposta**

Questo metodo restituisce una risposta simile all'esempio seguente:

```
{
       "id" : 3,
       "result" : {}
}
```
# **Novità dalla versione**

10.0

# <span id="page-37-0"></span>**ResetNetworkConfig**

È possibile utilizzare ResetNetworkConfig metodo per risolvere i problemi di configurazione di rete per un singolo nodo. Questo metodo ripristina la configurazione di rete di un singolo nodo alle impostazioni predefinite di fabbrica.

# **Parametri**

Questo metodo non ha parametri di input.

## **Valore restituito**

Questo metodo non ha valori restituiti.

# **Esempio di richiesta**

Le richieste per questo metodo sono simili all'esempio seguente:

```
{
     "method": "ResetNetworkConfig",
     "params": {},
     "id" : 1
}
```
## **Esempio di risposta**

Questo metodo non restituisce una risposta.

## **Novità dalla versione**

11.0

# <span id="page-38-0"></span>**ResetSupplementalTlsCipher**

È possibile utilizzare ResetSupplementalTlsCiphers Metodo per ripristinare l'elenco di crittografia TLS supplementari ai valori predefiniti. È possibile utilizzare questo metodo sull'intero cluster.

## **Parametro**

Questo metodo non ha parametri di input.

## **Valori restituiti**

Questo metodo non ha valori restituiti.

# **Esempio di richiesta**

Le richieste per questo metodo sono simili all'esempio seguente:

```
{
    "method": "ResetSupplementalTlsCiphers",
    "params": {},
    "id" : 1
}
```
# **Esempio di risposta**

Questo metodo restituisce una risposta simile all'esempio seguente:

```
{
    "id" : 1,
    "result" : {}
}
```
### **Novità dalla versione**

11.3

# <span id="page-39-0"></span>**SetClusterStructure**

È possibile utilizzare SetClusterStructure metodo per ripristinare le informazioni di configurazione del cluster di storage da un backup. Quando si chiama il metodo, si passa l'oggetto clusterStructure contenente le informazioni di configurazione che si desidera ripristinare come parametro params.

### **Parametro**

Questo metodo ha il seguente parametro di input:

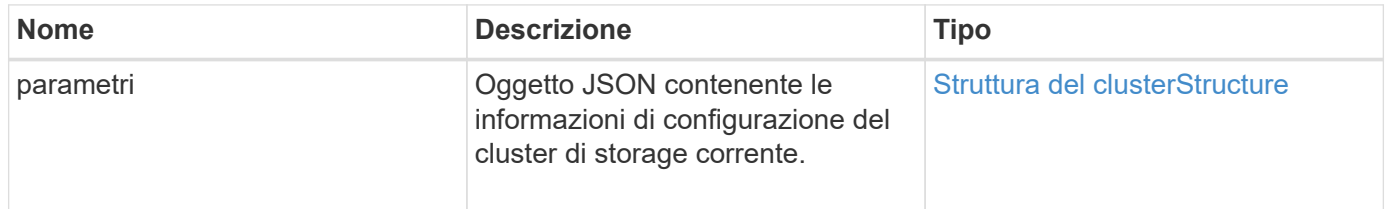

## **Valori restituiti**

Questo metodo ha i seguenti valori restituiti:

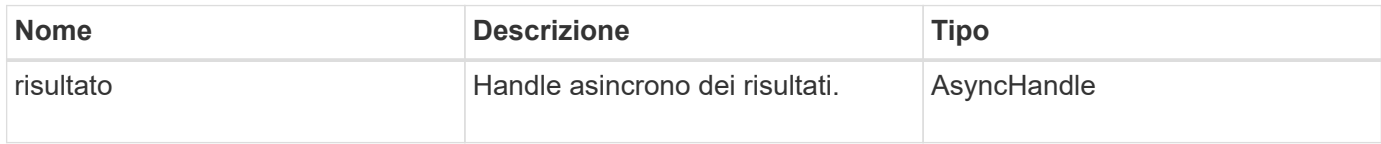

## **Esempio di richiesta**

Le richieste per questo metodo sono simili all'esempio seguente:

```
{
    "method": "SetClusterStructure",
    "params": <insert clusterStructure object here>,
    "id" : 1
}
```
# **Esempio di risposta**

Questo metodo restituisce una risposta simile all'esempio seguente:

```
{
       "id": 1,
       "result" : {
       "asyncHandle": 1
       }
}
```
## **Novità dalla versione**

10.3

# <span id="page-40-0"></span>**SetLldpConfig**

È possibile utilizzare SetLldpConfig Metodo per configurare le impostazioni LLDP (link Layer Discovery Protocol) per un cluster di storage.

## **Parametri**

Questo metodo ha i seguenti parametri di input:

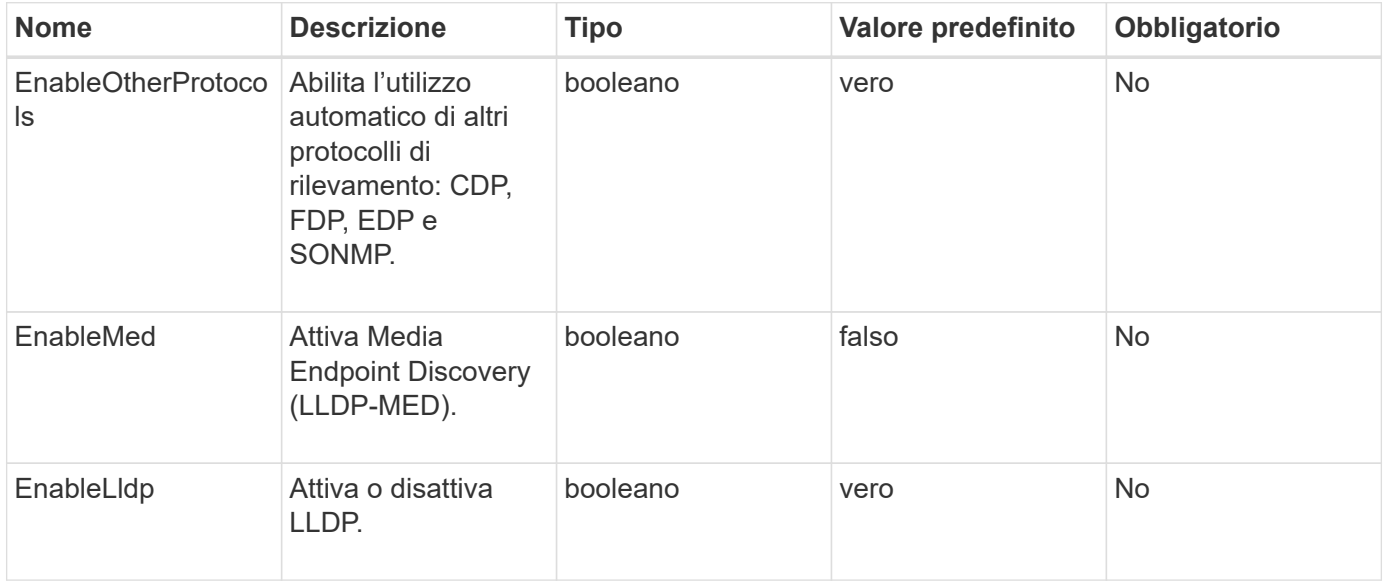

## **Valori restituiti**

Questo metodo ha il seguente valore restituito:

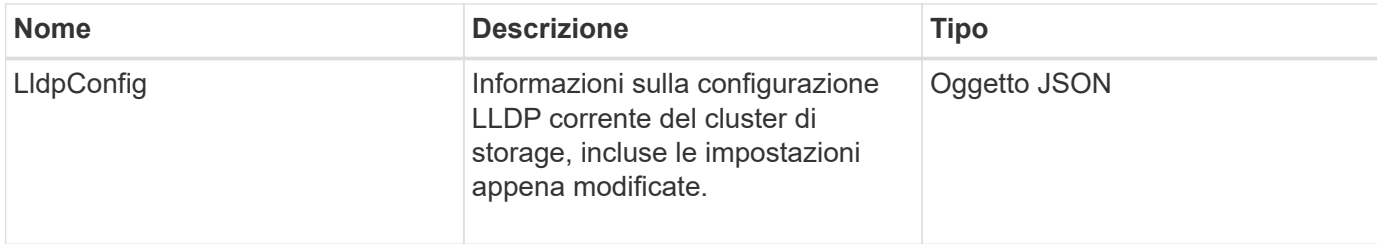

### **Esempio di richiesta**

Le richieste per questo metodo sono simili all'esempio seguente:

```
{
    "id": 3920,
    "method":"SetLldpConfig",
      "params": {
           "lldpConfig": {
                "enableMed": true
           }
      }
    }
```
# **Esempio di risposta**

Questo metodo restituisce una risposta simile all'esempio seguente:

```
{
    "id": 3920,
    "result": {
      "lldpConfig": {
           "enableLldp": true,
           "enableMed": true,
           "enableOtherProtocols": true
        }
    }
}
```
# <span id="page-41-0"></span>**SetNtpInfo**

È possibile utilizzare SetNtpInfo Metodo per configurare NTP sui nodi del cluster. I valori impostati con questa interfaccia si applicano a tutti i nodi del cluster. Se un server di trasmissione NTP trasmette periodicamente informazioni sull'ora sulla rete, è possibile configurare i nodi come client di trasmissione.

### **Parametri**

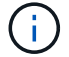

Assicurarsi di utilizzare server NTP interni alla rete, anziché i valori predefiniti per l'installazione.

Questo metodo ha i seguenti parametri di input:

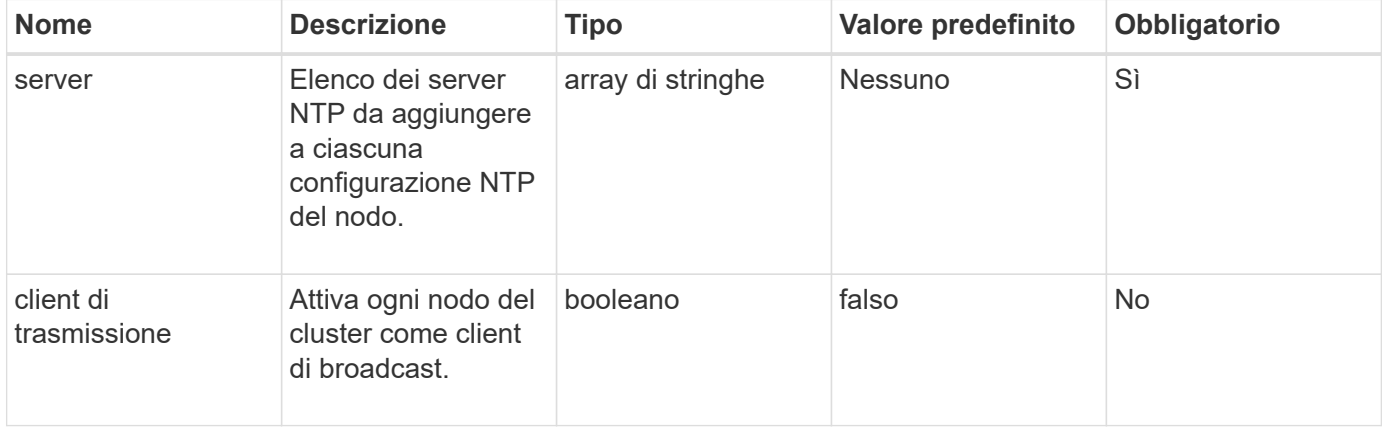

## **Valori restituiti**

Questo metodo non ha valori restituiti.

## **Esempio di richiesta**

Le richieste per questo metodo sono simili all'esempio seguente:

```
{
     "method": "SetNtpInfo",
     "params": {
        "servers" : [
          "ntpserver1.example.org",
          "ntpserver2.example.org",
          "ntpserver3.example.org"
      \frac{1}{\sqrt{2}}  "broadcastclient" : false
     },
     "id" : 1
}
```
## **Esempio di risposta**

```
{
       "id" : 1,
       "result" : {}
}
```
9.6

# <span id="page-43-0"></span>**SetProtectionDomainLayout**

È possibile utilizzare SetProtectionDomainLayout metodo per assegnare nodi a domini di protezione personalizzati.

Devono essere fornite informazioni per tutti i nodi attivi nel cluster e non è possibile fornire informazioni per i nodi inattivi. Tutti i nodi di un determinato chassis devono essere assegnati allo stesso dominio di protezione personalizzato. Lo stesso protectionDomainType deve essere fornito per tutti i nodi. ProtectionDomainTypes non personalizzati, come nodo e chassis, non devono essere inclusi. Se viene fornito uno di questi, i domini di protezione personalizzati vengono ignorati e viene restituito un errore appropriato.

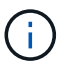

I domini di protezione personalizzati non sono supportati con le seguenti configurazioni:

- Cluster di storage contenenti chassis condivisi
- Cluster di storage a due nodi

Il metodo restituisce un errore quando viene utilizzato su cluster di storage con queste configurazioni.

#### **Parametro**

Questo metodo ha i seguenti parametri di input:

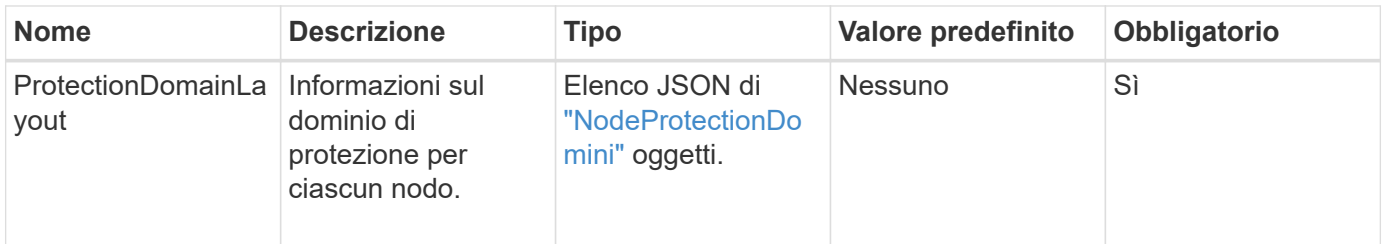

### **Valore restituito**

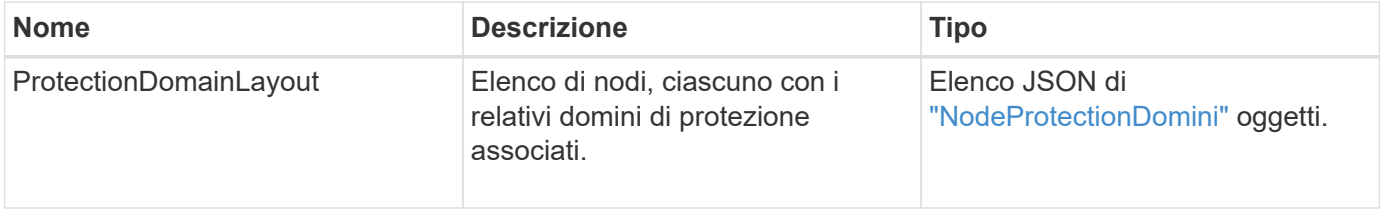

Le richieste per questo metodo sono simili all'esempio seguente:

```
{
    "id": 1,
    "method": "SetProtectionDomainLayout",
    "params": {
      "protectionDomainLayout": [
         {
           "nodeID": 1,
           "protectionDomains": [
             {
                "protectionDomainName": "Rack-1",
                "protectionDomainType": "custom"
  }
           ]
         },
         {
           "nodeID": 2,
           "protectionDomains": [
             {
                "protectionDomainName": "Rack-1",
                "protectionDomainType": "custom"
  }
           ]
         },
\left\{ \begin{array}{c} 1 \end{array} \right.  "nodeID": 3,
           "protectionDomains": [
             {
                "protectionDomainName": "Rack-2",
                "protectionDomainType": "custom"
             }
           ]
         },
         {
           "nodeID": 4,
           "protectionDomains": [
             {
                "protectionDomainName": "Rack-2",
                "protectionDomainType": "custom"
  }
  ]
  }
      ]
    }
}
```
## **Esempio di risposta**

```
{
   "id": 1,
   "result": {
      "protectionDomainLayout": [
        {
          "nodeID": 1,
          "protectionDomains": [
\{  "protectionDomainName": "QTFCR2914008D",
              "protectionDomainType": "chassis"
            },
\{  "protectionDomainName": "Rack-1",
              "protectionDomainType": "custom"
  }
  ]
        },
\left\{ \begin{array}{c} 1 \end{array} \right.  "nodeID": 2,
          "protectionDomains": [
\{  "protectionDomainName": "QTFCR291500EA",
              "protectionDomainType": "chassis"
            },
\{  "protectionDomainName": "Rack-1",
              "protectionDomainType": "custom"
  }
          ]
        },
        {
          "nodeID": 3,
          "protectionDomains": [
\{  "protectionDomainName": "QTFCR291500C3",
              "protectionDomainType": "chassis"
            },
\{  "protectionDomainName": "Rack-2",
              "protectionDomainType": "custom"
  }
          ]
```

```
  },
        {
          "nodeID": 4,
          "protectionDomains": [
\{  "protectionDomainName": "QTFCR291400E6",
              "protectionDomainType": "chassis"
            },
\{  "protectionDomainName": "Rack-2",
              "protectionDomainType": "custom"
  }
          ]
  }
      ]
    }
}
```
12.0

# <span id="page-47-0"></span>**SetRemoteLoggingHost**

È possibile utilizzare SetRemoteLoggingHosts metodo per configurare la registrazione remota dai nodi del cluster di storage a uno o più server di log centralizzati. La registrazione remota viene eseguita su TCP utilizzando la porta predefinita 514. Questa API non viene aggiunta agli host di registrazione esistenti. Invece, sostituisce ciò che attualmente esiste con i nuovi valori specificati da questo metodo API. È possibile utilizzare GetRemoteLoggingHosts per determinare quali sono gli host di registrazione correnti e utilizzarli SetRemoteLoggingHosts per impostare l'elenco desiderato di host di registrazione correnti e nuovi.

# **Parametro**

Questo metodo ha il seguente parametro di input:

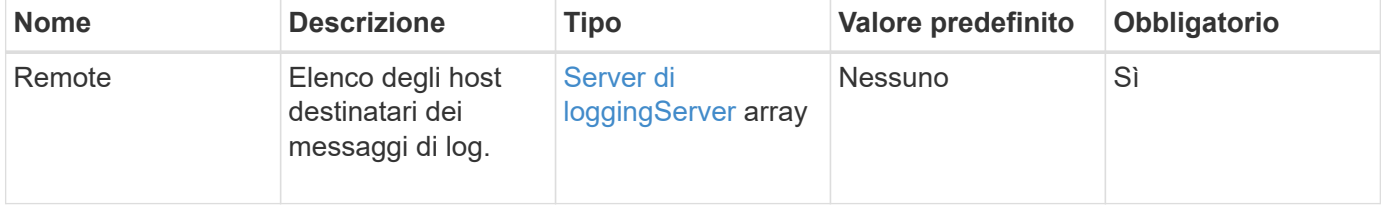

## **Valori restituiti**

Questo metodo non ha valori restituiti.

Le richieste per questo metodo sono simili all'esempio seguente:

```
{
     "id": 1,
     "method": "SetRemoteLoggingHosts",
     "params": {
        "remoteHosts": [
            {
              "host": "172.16.1.20",
              "port": 10514
            },
            {
              "host": "172.16.1.25"
            }
         ]
     }
}
```
## **Esempio di risposta**

Questo metodo restituisce una risposta simile all'esempio seguente:

```
{
       "id" : 1,
       "result" : {}
}
```
### **Novità dalla versione**

9.6

# **Trova ulteriori informazioni**

[GetRemoteLoggingHost](#page-25-0)

# <span id="page-48-0"></span>**SetSnmpACL**

È possibile utilizzare SetSnmpACL Metodo per configurare le autorizzazioni di accesso SNMP sui nodi del cluster. I valori impostati con questa interfaccia si applicano a tutti i nodi del cluster e i valori passati sostituiscono tutti i valori impostati in qualsiasi chiamata precedente a. SetSnmpACL. Si noti inoltre che i valori impostati con questa interfaccia sostituiscono tutti i valori di rete o usmUsers impostati con SetSnmpInfo metodo.

## **Parametri**

Questo metodo ha i seguenti parametri di input:

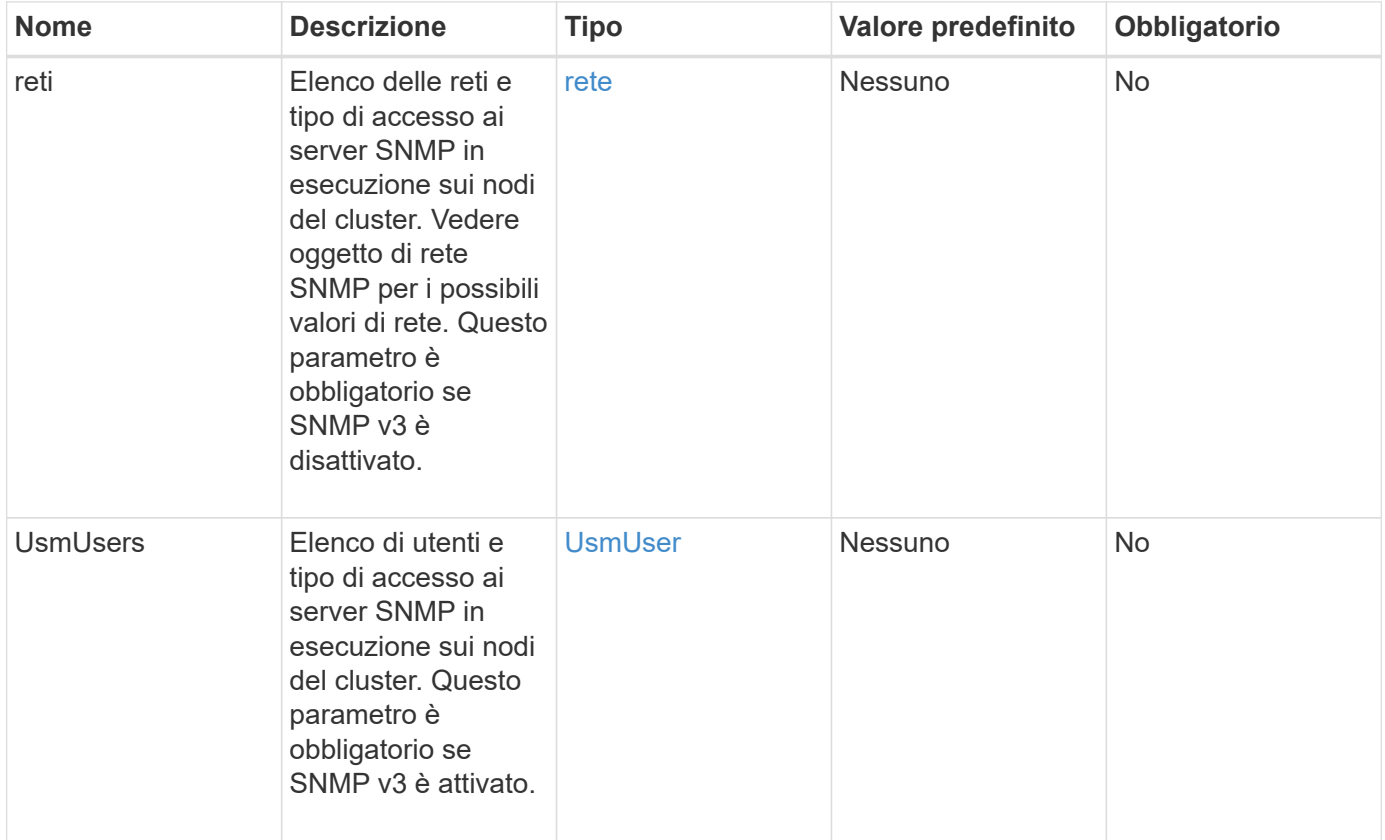

### **Valori restituiti**

Questo metodo non ha valori restituiti.

### **Esempio di richiesta**

Le richieste per questo metodo sono simili all'esempio seguente:

```
{
    "method": "SetSnmpACL",
    "params": {
      "usmUsers" : [
         {
          "name": "jdoe",
            "access": "rouser",
            "secLevel": "priv",
            "password": "mypassword",
            "passphrase": "mypassphrase",
         }
      ]
    },
    "id" : 1
}
```
# **Esempio di risposta**

Questo metodo restituisce una risposta simile all'esempio seguente:

```
{
    "id" : 1,
    "result" : {}
}
```
## **Novità dalla versione**

9.6

## **Trova ulteriori informazioni**

**[SetSnmpInfo](#page-50-0)** 

# <span id="page-50-0"></span>**SetSnmpInfo**

È possibile utilizzare SetSnmpInfo Metodo per configurare SNMP versione 2 e versione 3 sui nodi del cluster. I valori impostati con questa interfaccia si applicano a tutti i nodi del cluster e i valori passati sostituiscono tutti i valori impostati in qualsiasi chiamata precedente a. SetSnmpInfo.

# **Parametri**

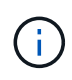

SetSnmpInfo è obsoleto per Element versione 6.0 e successive. Utilizzare [EnableSnmp](#page-9-0) e. [SetSnmpACL](#page-48-0) invece.

Questo metodo ha i seguenti parametri di input:

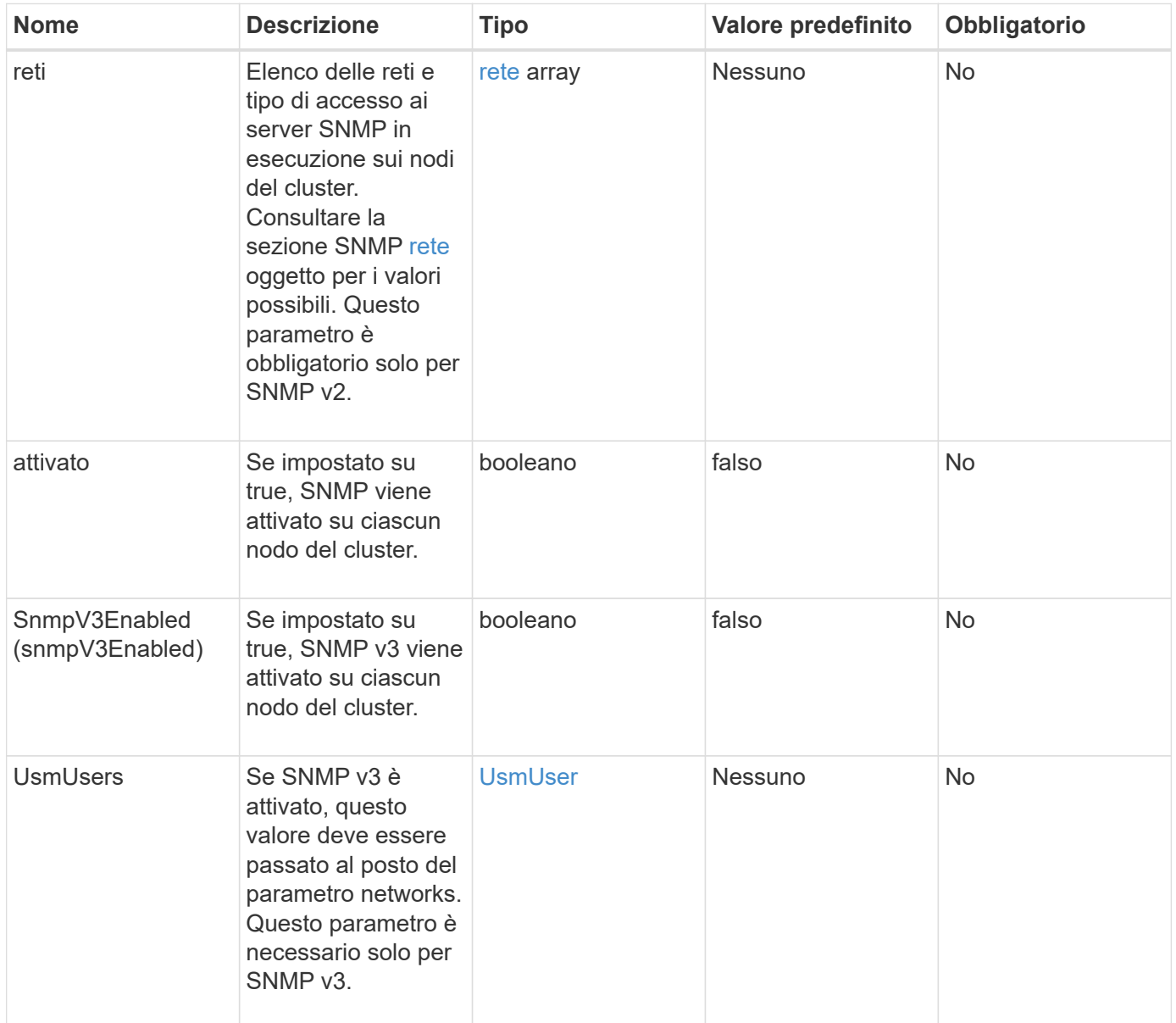

## **Valori restituiti**

Questo metodo non ha valori restituiti.

## **Esempio di richiesta con SNMP v3 attivato**

Le richieste per questo metodo sono simili all'esempio seguente:

```
{
"method":"SetSnmpInfo",
"params":{
      "enabled":true,
      "snmpV3Enabled":true,
      "usmUsers":[
         {
           "name":"user1",
           "access":"rouser",
           "secLevel":"auth",
           "password":"namex1",
           "passphrase":"yourpassphrase"
         }
      ]
    },
 "id":1
}
```
### **Esempio di richiesta con SNMP v2 attivato**

Le richieste per questo metodo sono simili all'esempio seguente:

```
{
"method":"SetSnmpInfo",
"params":{
      "enabled":true,
      "snmpV3Enabled":false,
      "networks":[
         {
           "community":"public",
           "access":"ro",
           "network":"localhost",
         }
      ]
    },
    "id":1
}
```
### **Esempio di risposta**

```
{
    "id" : 1
    "result" :{
     }
}
```
9.6

# <span id="page-53-0"></span>**SetSnmpTrapInfo**

È possibile utilizzare SetSnmpTrapInfo Metodo per attivare e disattivare la generazione di notifiche SNMP (trap) del cluster e per specificare il set di host che ricevono le notifiche. I valori che passi con ciascuno SetSnmpTrapInfo la chiamata al metodo sostituisce tutti i valori impostati in una chiamata precedente.

## **Parametri**

Questo metodo ha i seguenti parametri di input:

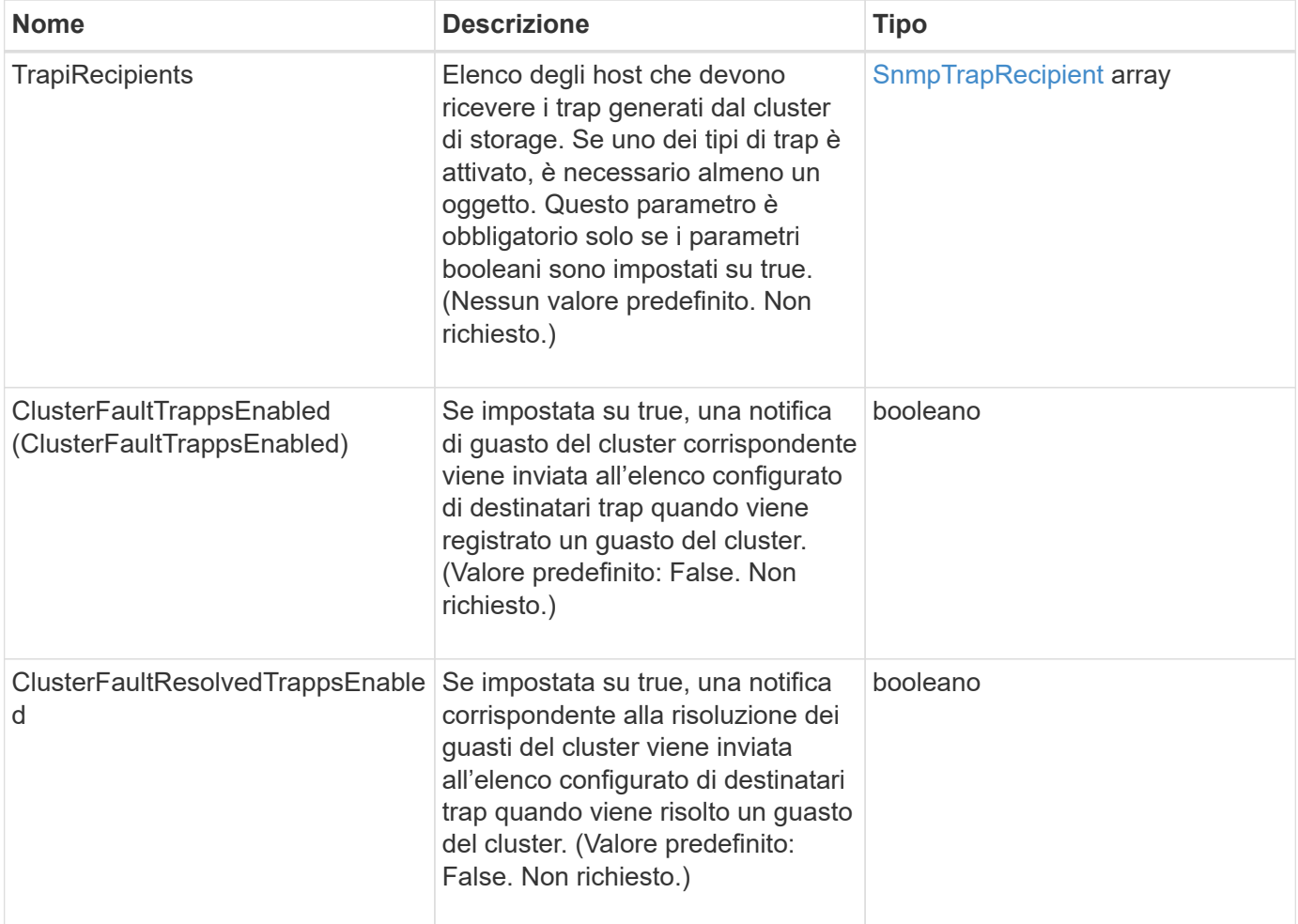

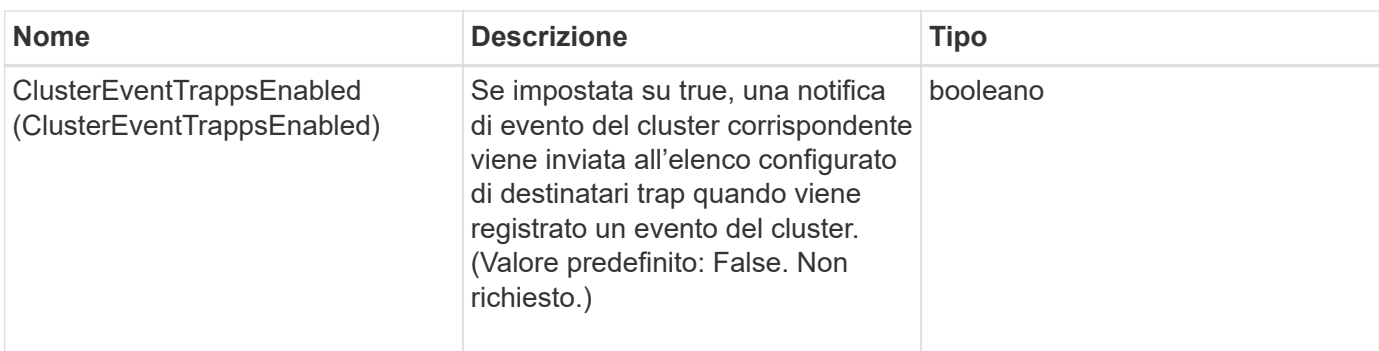

### **Valori restituiti**

Questo metodo non ha valori restituiti.

## **Esempio di richiesta**

Le richieste per questo metodo sono simili all'esempio seguente:

```
{
"method":"SetSnmpTrapInfo",
"params":{
      "clusterFaultTrapsEnabled":true,
      "clusterFaultResolvedTrapsEnabled":true,
      "clusterEventTrapsEnabled":true,
      "trapRecipients":[
      {
        "host":"192.30.0.10",
        "port":162,
        "community":"public"
      }
   \lceil  },
    "id":1
}
```
## **Esempio di risposta**

```
{
    "id" :: 1,  "result" : {}
}
```
9.6

# <span id="page-55-0"></span>**SetSSLCertificate**

È possibile utilizzare SetSSLCertificate Metodo per impostare un certificato SSL utente e una chiave privata per i nodi di storage nel cluster.

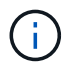

Dopo aver utilizzato l'API, riavviare il nodo di gestione.

### **Parametri**

Questo metodo ha i seguenti parametri di input:

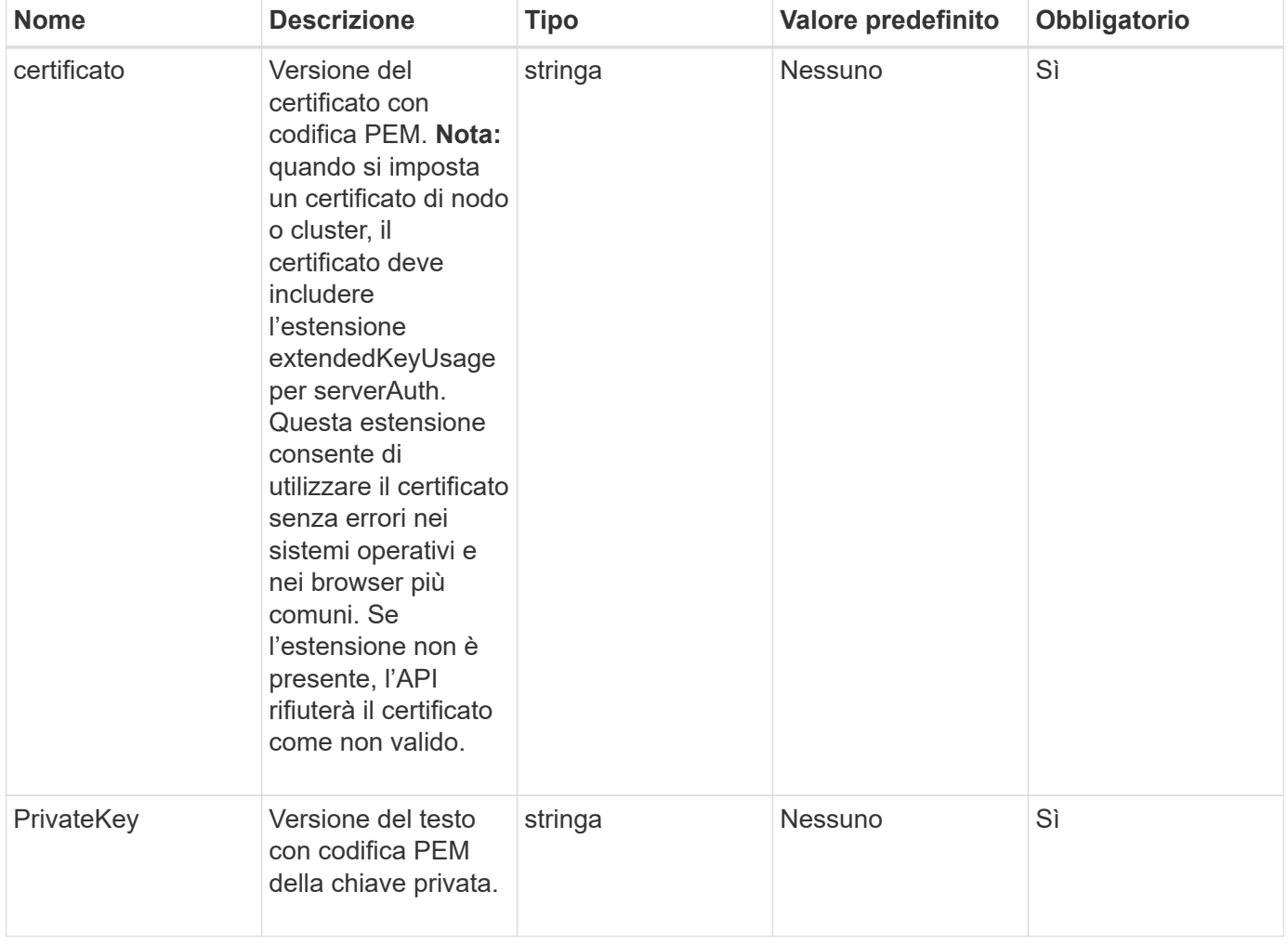

### **Valori restituiti**

Questo metodo non ha valori restituiti.

Le richieste per questo metodo sono simili all'esempio seguente:

```
{
      "method" : "SetSSLCertificate",
      "params" : {
          "privateKey": "-----BEGIN RSA PRIVATE KEY-----
\nMIIEowIBAAKCAQEA8U+28fnLKQNWEWMR6akeDKuehSpS79odLGigI18qlCV/AUY5\nZLjqsT
jBvTJVRv44yoCTgNrx36U7FHP4t6P/Si0aYr4ovxl5wDpEM3Qyy5JPB7Je\nlOB6AD7fmiTweP
20HRYpZvY+Uz7LYEFCmrgpGZQF3iOSIcBHtLKE5186JVT6j5dg\n6yjUGQO352ylc9HXHcn6lb
/jyl0DmVNUZ0caQwAmIS3Jmoyx+zj/Ya4WKq+2SqTA\nX7bX0F3wHHfXnZlHnM8fET5N/9A+K6
lS7dg9cyXu4afXcgKy14JiNBvqbBjhgJtE\n76yAy6rTHu0xM3jjdkcb9Y8miNzxF+ACq+itaw
IDAQABAoIBAH1jlIZr6/sltqVW\nO0qVC/49dyNu+KWVSq92ti9rFe7hBPueh9gklh78hP9Qli
tLkir3YK4GFsTFUMux\n7z1NRCxA/4LrmLSkAjW2kRXDfVl2bwZq0ua9NefGw92O8D2OZvbuOx
k7Put2p6se\nfgNzSjf2SI5DIX3UMe5dDN5FByu52CJ9mI4U16ngbWln2wc4nsxJg0aAEkzB7w
nq\nt+Am5/Vu1LI6rGiG6oHEW0oGSuHl1esIyXXa2hqkU+1+iF2iGRMTiXac4C8d11NU\nWGIR
CXFJAmsAQ+hQm7pmtsKdEqumj/PIoGXf0BoFVEWaIJIMEgnfuLZp8IelJQXn\nSFJbk2ECgYEA
+d5ooU4thZXylWHUZqomaxyzOruA1T53UeH69HiFTrLjvfwuaiqj\nlHzPlhms6hxexwz1dzAp
gog/NOM+2bAc0rn0dqvtV4doejtlDZKRqrNCf/cuN2QX\njaCJClCWau3sEHCckLOhWeY4HaPS
oWq0GKLmKkKDChB4nWUYg3gSWQkCgYEA9zuN\nHW8GPS+yjixeKXmkKO0x/vvxzR+J5HH5znaI
Hss48THyhzXpLr+v30Hy2h0yAlBS\nny5Ja6wsomb0mVe4NxVtVawg2E9vVvTa1UC+TNmFBBuL
RPfjcnjDerrSuQ5lYY+M\nC9MJtXGfhp//G0bzwsRzZxOBsUJb15tppaZIs9MCgYAJricpkKjM
0xlZ1jdvXsos\nPilnbho4qLngrzuUuxKXEPEnzBxUOqCpwQgdzZLYYw788TCVVIVXLEYem2s0
7dDA\nDTo+WrzQNkvC6IgqtXH1RgqegIoG1VbgQsbsYmDhdaQ+os4+AOeQXw3vgAhJ/qNJ\njQ
4Ttw3ylt7FYkRH26ACWQKBgQC74Zmf4JuRLAo5WSZFxpcmMvtnlvdutqUH4kXA\nzPssy6t+QE
La1fFbAXkZ5Pg1ITK752aiaX6KQNG6qRsA3VS1J6drD9/2AofOQU17\n+jOkGzmmoXf49Zj3iS
akwg0ZbQNGXNxEsCAUr0BYAobPp9/fB4PbtUs99fvtocFr\njS562QKBgCb+JMDP5q7jpUuspj
0obd/ZS+MsomE+gFAMBJ71KFQ7KuoNezNFO+ZE\n3rnR8AqAm4VMzqRahs2PWNe2Hl4J4hKu96
qNpNHbsW1NjXdAL9P7oqQIrhGLVdhX\nInDXvTgXMdMoet4BKnftelrXFKHgGqXJoczq4JWzGS
IHNgvkrH60\n-----END RSA PRIVATE KEY-----\n",
```
"certificate": "-----BEGIN CERTIFICATE-----

\nMIIEdzCCA1+gAwIBAgIJAMwbIhWY43/zMA0GCSqGSIb3DQEBBQUAMIGDMQswCQYD\nVQQGEw JVUzELMAkGA1UECBMCTlYxFTATBgNVBAcUDFZlZ2FzLCBCYWJ5ITEhMB8G\nA1UEChMYV2hhdC BIYXBwZW5zIGluIFZlZ2FzLi4uMS0wKwYJKoZIhvcNAQkBFh53\naGF0aGFwcGVuc0B2ZWdhc3 N0YXlzaW4udmVnYXMwHhcNMTcwMzA4MjI1MDI2WhcN\nMjcwMzA2MjI1MDI2WjCBgzELMAkGA1 UEBhMCVVMxCzAJBgNVBAgTAk5WMRUwEwYD\nVQQHFAxWZWdhcywgQmFieSExITAfBgNVBAoTGF doYXQgSGFwcGVucyBpbiBWZWdh\ncy4uLjEtMCsGCSqGSIb3DQEJARYed2hhdGhhcHBlbnNAdm VnYXNzdGF5c2luLnZl\nZ2FzMIIBIjANBgkqhkiG9w0BAQEFAAOCAQ8AMIIBCgKCAQEA8U+28f nLKQNWEWMR\n6akeDKuehSpS79odLGigI18qlCV/AUY5ZLjqsTjBvTJVRv44yoCTgNrx36U7FH P4\nt6P/Si0aYr4ovxl5wDpEM3Qyy5JPB7JelOB6AD7fmiTweP20HRYpZvY+Uz7LYEFC\nmrgp GZQF3iOSIcBHtLKE5186JVT6j5dg6yjUGQO352ylc9HXHcn6lb/jyl0DmVNU\nZ0caQwAmIS3J moyx+zj/Ya4WKq+2SqTAX7bX0F3wHHfXnZlHnM8fET5N/9A+K6lS\n7dg9cyXu4afXcgKy14Ji NBvqbBjhgJtE76yAy6rTHu0xM3jjdkcb9Y8miNzxF+AC\nq+itawIDAQABo4HrMIHoMB0GA1Ud DgQWBBRvvBRPno5S34zGRhrnDJyTsdnEbTCB\nuAYDVR0jBIGwMIGtgBRvvBRPno5S34zGRhrn DJyTsdnEbaGBiaSBhjCBgzELMAkG\nA1UEBhMCVVMxCzAJBgNVBAgTAk5WMRUwEwYDVQQHFAxW

```
ZWdhcywgQmFieSExITAf\nBgNVBAoTGFdoYXQgSGFwcGVucyBpbiBWZWdhcy4uLjEtMCsGCSqG
SIb3DQEJARYe\nd2hhdGhhcHBlbnNAdmVnYXNzdGF5c2luLnZlZ2FzggkAzBsiFZjjf/MwDAYD
VR0T\nBAUwAwEB/zANBgkqhkiG9w0BAQUFAAOCAQEAhVND5s71mQPECwVLfiE/ndtIbnpe\nMq
o5geQHCHnNlu5RV9j8aYHp9kW2qCDJ5vueZtZ2L1tC4D7JyfS37l4rRolFpX6N\niebEgAaE5e
WvB6zgiAcMRIKqu3DmJ7y3CFGk9dHOlQ+WYnoO/eIMy0coT26JBl5H\nDEwvdl+DwkxnS1cx1v
ERv51g1gua6AE3tBrlov8q1G4zMJboo3YEwMFwxLkxAFXR\nHgMoPDym099kvc84B1k7HkDGHp
r4tLfVelDJy2zCWIQ5ddbVpyPW2xuE4p4BGx2B\n7ASOjG+DzUxzwaUI6Jzvs3Xq5Jx8ZAjJDg
l0QoQDWNDoTeRBsz80nwiouA==\n-----END CERTIFICATE-----\n"
      },
      "id" : 2
}
```
## **Esempio di risposta**

Questo metodo restituisce una risposta simile all'esempio seguente:

```
{
    "id" : 2,  "result" : {}
}
```
### **Novità dalla versione**

10.0

# <span id="page-57-0"></span>**SnmpSendTestTrap**

SnmpSendTestTraps Consente di verificare la funzionalità SNMP di un cluster. Questo metodo indica al cluster di inviare trap SNMP di test al gestore SNMP attualmente configurato.

### **Parametri**

Questo metodo non ha parametri di input.

### **Valore restituito**

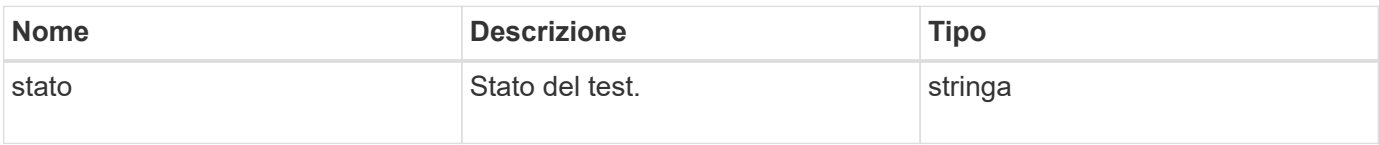

Le richieste per questo metodo sono simili all'esempio seguente:

```
{
      "method": "SnmpSendTestTraps",
      "params": {},
      "id": 1
}
```
## **Esempio di risposta**

Questo metodo restituisce una risposta simile all'esempio seguente:

```
{
         "id": 1,
         "result": {
                  "status": "complete"
         }
}
```
## **Novità dalla versione**

9.6

# <span id="page-58-0"></span>**TestAddressAvailability**

È possibile utilizzare TestAddressAvailability Metodo per verificare se un determinato indirizzo IP è in uso su un'interfaccia all'interno del cluster di storage.

# **Parametri**

Questo metodo ha i seguenti parametri di input:

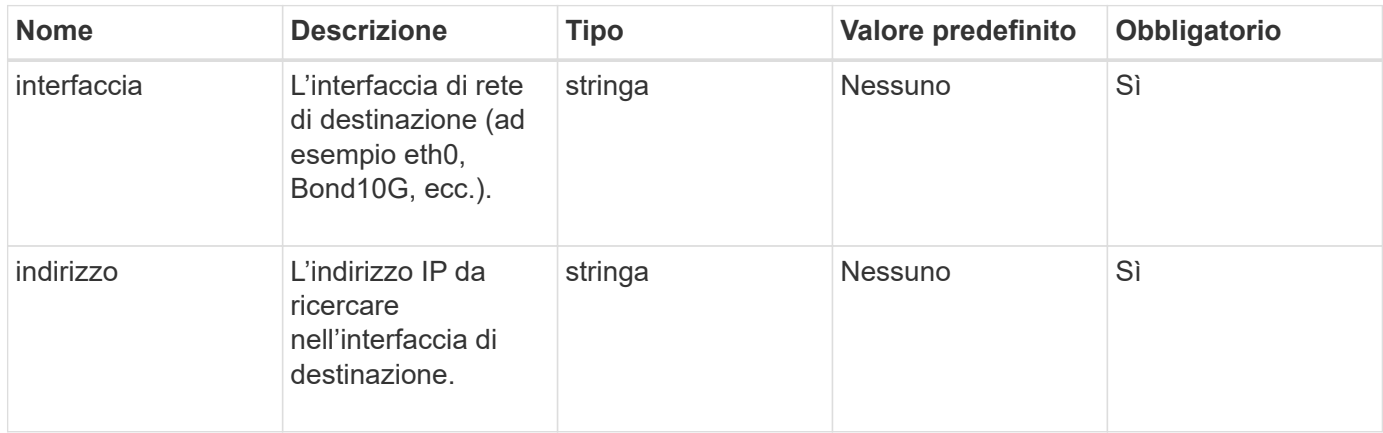

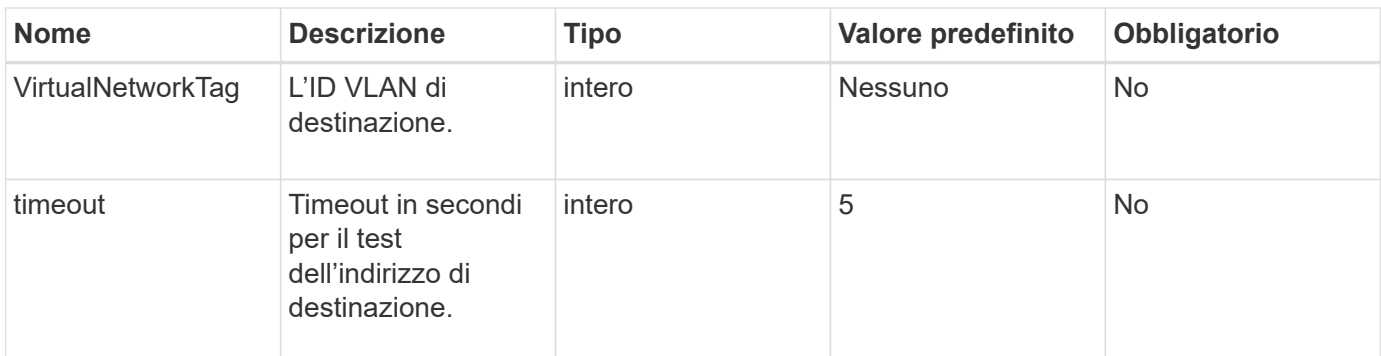

#### **Valori restituiti**

Questo metodo ha i seguenti valori restituiti:

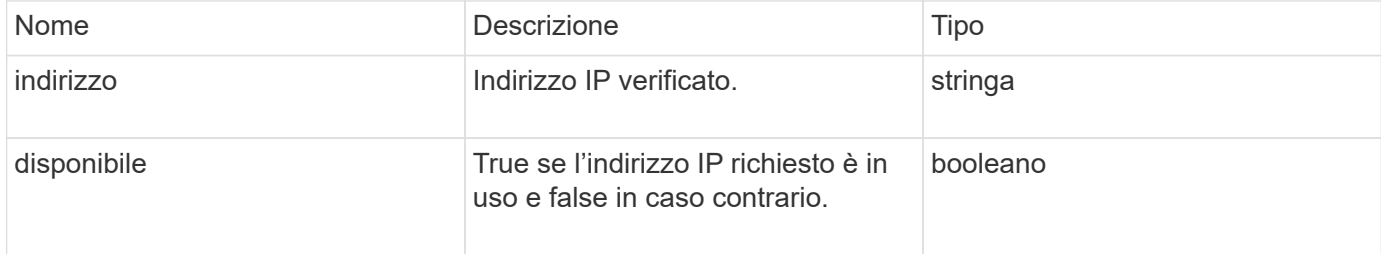

### **Esempio di richiesta**

Le richieste per questo metodo sono simili all'esempio seguente:

```
{
      "method": "TestAddressAvailability",
      "params": {
           "interface": "Bond10G",
           "address": "10.0.0.1",
           "virtualNetworkTag": 1234
      }
}
```
### **Esempio di risposta**

```
{
      "id": 1,
      "result": {
           "address":"10.0.0.1",
           "available": true
      }
}
```
11.0

#### **Informazioni sul copyright**

Copyright © 2024 NetApp, Inc. Tutti i diritti riservati. Stampato negli Stati Uniti d'America. Nessuna porzione di questo documento soggetta a copyright può essere riprodotta in qualsiasi formato o mezzo (grafico, elettronico o meccanico, inclusi fotocopie, registrazione, nastri o storage in un sistema elettronico) senza previo consenso scritto da parte del detentore del copyright.

Il software derivato dal materiale sottoposto a copyright di NetApp è soggetto alla seguente licenza e dichiarazione di non responsabilità:

IL PRESENTE SOFTWARE VIENE FORNITO DA NETAPP "COSÌ COM'È" E SENZA QUALSIVOGLIA TIPO DI GARANZIA IMPLICITA O ESPRESSA FRA CUI, A TITOLO ESEMPLIFICATIVO E NON ESAUSTIVO, GARANZIE IMPLICITE DI COMMERCIABILITÀ E IDONEITÀ PER UNO SCOPO SPECIFICO, CHE VENGONO DECLINATE DAL PRESENTE DOCUMENTO. NETAPP NON VERRÀ CONSIDERATA RESPONSABILE IN ALCUN CASO PER QUALSIVOGLIA DANNO DIRETTO, INDIRETTO, ACCIDENTALE, SPECIALE, ESEMPLARE E CONSEQUENZIALE (COMPRESI, A TITOLO ESEMPLIFICATIVO E NON ESAUSTIVO, PROCUREMENT O SOSTITUZIONE DI MERCI O SERVIZI, IMPOSSIBILITÀ DI UTILIZZO O PERDITA DI DATI O PROFITTI OPPURE INTERRUZIONE DELL'ATTIVITÀ AZIENDALE) CAUSATO IN QUALSIVOGLIA MODO O IN RELAZIONE A QUALUNQUE TEORIA DI RESPONSABILITÀ, SIA ESSA CONTRATTUALE, RIGOROSA O DOVUTA A INSOLVENZA (COMPRESA LA NEGLIGENZA O ALTRO) INSORTA IN QUALSIASI MODO ATTRAVERSO L'UTILIZZO DEL PRESENTE SOFTWARE ANCHE IN PRESENZA DI UN PREAVVISO CIRCA L'EVENTUALITÀ DI QUESTO TIPO DI DANNI.

NetApp si riserva il diritto di modificare in qualsiasi momento qualunque prodotto descritto nel presente documento senza fornire alcun preavviso. NetApp non si assume alcuna responsabilità circa l'utilizzo dei prodotti o materiali descritti nel presente documento, con l'eccezione di quanto concordato espressamente e per iscritto da NetApp. L'utilizzo o l'acquisto del presente prodotto non comporta il rilascio di una licenza nell'ambito di un qualche diritto di brevetto, marchio commerciale o altro diritto di proprietà intellettuale di NetApp.

Il prodotto descritto in questa guida può essere protetto da uno o più brevetti degli Stati Uniti, esteri o in attesa di approvazione.

LEGENDA PER I DIRITTI SOTTOPOSTI A LIMITAZIONE: l'utilizzo, la duplicazione o la divulgazione da parte degli enti governativi sono soggetti alle limitazioni indicate nel sottoparagrafo (b)(3) della clausola Rights in Technical Data and Computer Software del DFARS 252.227-7013 (FEB 2014) e FAR 52.227-19 (DIC 2007).

I dati contenuti nel presente documento riguardano un articolo commerciale (secondo la definizione data in FAR 2.101) e sono di proprietà di NetApp, Inc. Tutti i dati tecnici e il software NetApp forniti secondo i termini del presente Contratto sono articoli aventi natura commerciale, sviluppati con finanziamenti esclusivamente privati. Il governo statunitense ha una licenza irrevocabile limitata, non esclusiva, non trasferibile, non cedibile, mondiale, per l'utilizzo dei Dati esclusivamente in connessione con e a supporto di un contratto governativo statunitense in base al quale i Dati sono distribuiti. Con la sola esclusione di quanto indicato nel presente documento, i Dati non possono essere utilizzati, divulgati, riprodotti, modificati, visualizzati o mostrati senza la previa approvazione scritta di NetApp, Inc. I diritti di licenza del governo degli Stati Uniti per il Dipartimento della Difesa sono limitati ai diritti identificati nella clausola DFARS 252.227-7015(b) (FEB 2014).

#### **Informazioni sul marchio commerciale**

NETAPP, il logo NETAPP e i marchi elencati alla pagina<http://www.netapp.com/TM> sono marchi di NetApp, Inc. Gli altri nomi di aziende e prodotti potrebbero essere marchi dei rispettivi proprietari.